# UNIVERSIDADE TECNOLÓGICA FEDERAL DO PARANÁ CURSO SUPERIOR DE TECNOLOGIA EM ANÁLISE E DESENVOLVIMENTO DE SISTEMAS

OSNI VENÂNCIO DORINI ROMERO

**APLICATIVO MOBILE PARA AUXÍLIO NA COLETA DE LIXO RECICLÁVEL**

TRABALHO DE CONCLUSÃO DE CURSO

PATO BRANCO 2021

# OSNI VENÂNCIO DORINI ROMERO

# **APLICATIVO MOBILE PARA AUXÍLIO NA COLETA DE LIXO RECICLÁVEL**

Trabalho de Conclusão de Curso de graduação, apresentado à disciplina de Trabalho de Conclusão de Curso 2 do Curso Superior de Tecnologia em Análise e Desenvolvimento de Sistemas, da Universidade Tecnológica Federal do Paraná, Campus Pato Branco, como requisito parcial para obtenção do título de Tecnólogo.

Orientador: Prof. Robison Cris Brito

PATO BRANCO 2021

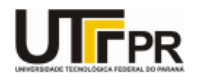

Ministério da Educação<br>UNIVERSIDADE TECNOLÓGICA FEDERAL DO PARANÁ<br>COORD.CURSO TEC.ANALISE DESENV. SISTEMAS

#### TERMO DE APROVAÇÃO

#### TRABALHO DE CONCLUSÃO DE CURSO - TCC

#### APLICATIVO MOBILE PARA AUXÍLIO NA COLETA DE LIXO RECICLÁVEL

Por

Osni Venancio Dorini Romero

Monografia apresentada às 19 horas do dia 24 de agosto de 2021, como requisito parcial para conclusão do Curso de Tecnologia em Análise e Desenvolvimento de Sistemas, da Universidade Tecnológica Federal do Paraná, Campus Pato Branco. O candidato foi arguido pela Banca Examinadora<br>composta pelos professores abaixo assinados. Após deliberação e conferidas, bem

Banca examinadora:

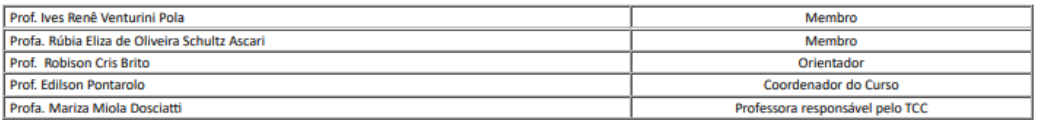

Referência: Processo nº 23064.037424/2021-13

SEI nº 2212553

### **RESUMO**

A desenfreada produção de lixo no mundo todo, afeta de diversas maneiras a população e o meio ambiente. Assim, a necessidade e importância desse material ser tratado desde as residências até seu destino final é inegável. Como medida para a diminuição desse impacto, este trabalho possui como objetivo a implementação de um aplicativo para dispositivos móveis que tem como objetivo principal auxiliar, incentivar e melhorar a coleta seletiva de resíduos sólidos na cidade de Mangueirinha-PR. O aplicativo vai servir como um facilitador do intermédio entre o usuário que quer despejar seu lixo de forma correta, e o veículo coletor de lixo seletivo que dará destino apropriado ao lixo. E essa facilidade é obtida por meio do GPS, que será peça chave no aplicativo. A aplicação tem como objetivo fazer com que o veículo coletor de lixo passe somente onde realmente há lixo a ser recolhido, otimizando a coleta em questões de velocidade, e gerando menos custos com combustível e manutenção dos veículos. Para o desenvolvimento deste trabalho, foi utilizado o Android Studio para o desenvolvimento do app para smartphone, assim como o Firebase Authentication, este responsável por toda a parte de criação de conta de usuário, login, recuperação de senha, redefinição de senha e redefinição de e-mail. Foi utilizado também o Firebase Database, que é a ferramenta responsável pela persistência dos dados da aplicação, como os dados do usuário e as localizações, e o Google Maps API, responsável por prover os recursos de mapa. Com exceção do Android Studio, as demais ferramentas são ferramentas online, permitindo o acesso aos dados atualizados em tempo real, o que torna o sistema dependente da rede de dados, o que hoje não é uma grande limitação, dada a grande disponibilidade provida pela Internet.

**Palavras-chave**: Resíduos sólidos. Coleta seletiva. Rotas. GPS. Aplicativo mobile.

# **ABSTRACT**

The unrestrained production of garbage around the world affects the population and the environment in different ways. Thus, the need and importance of this material to be treated from homes to its final destination is undeniable. As a measure to reduce the impact, this work has the objective of this type of application of an application for mobile devices whose main objective is to assist, encourage and improve the selective collection of solid waste in the city of Mangueirinha-PR. The application will serve as an intermediary facilitator between the user who wants to dispose of their garbage correctly, and the garbage collection vehicle selected as the appropriate destination for the garbage. And this facility is achieved through the GPS, which will be the key part of the application. The application aims to make the vehicle collect garbage only where there is really garbage to be collected, optimizing the collection in terms of speed, and generating less costs with fuel and vehicle maintenance. For the development of this work, Android Studio was used for the development of the smartphone application, as well as Firebase Authentication, responsible for all the user account creation, login, password recovery, password reset and ore reset. email. It was also used in the Firebase database, which is a tool responsible for the persistence of application data, such as user and guest data, and the Google Maps API, responsible for providing map resources. With the exception of Android Studio, the other tools are online tools, allowing access to data in real time, which makes the system dependent on the data network, which today is not a major limitation, given the great availability provided by the Internet.

**Keywords**: Solid Waste. Selective Collect. Routes. GPS. Mobile Application.

# **LISTA DE FIGURAS**

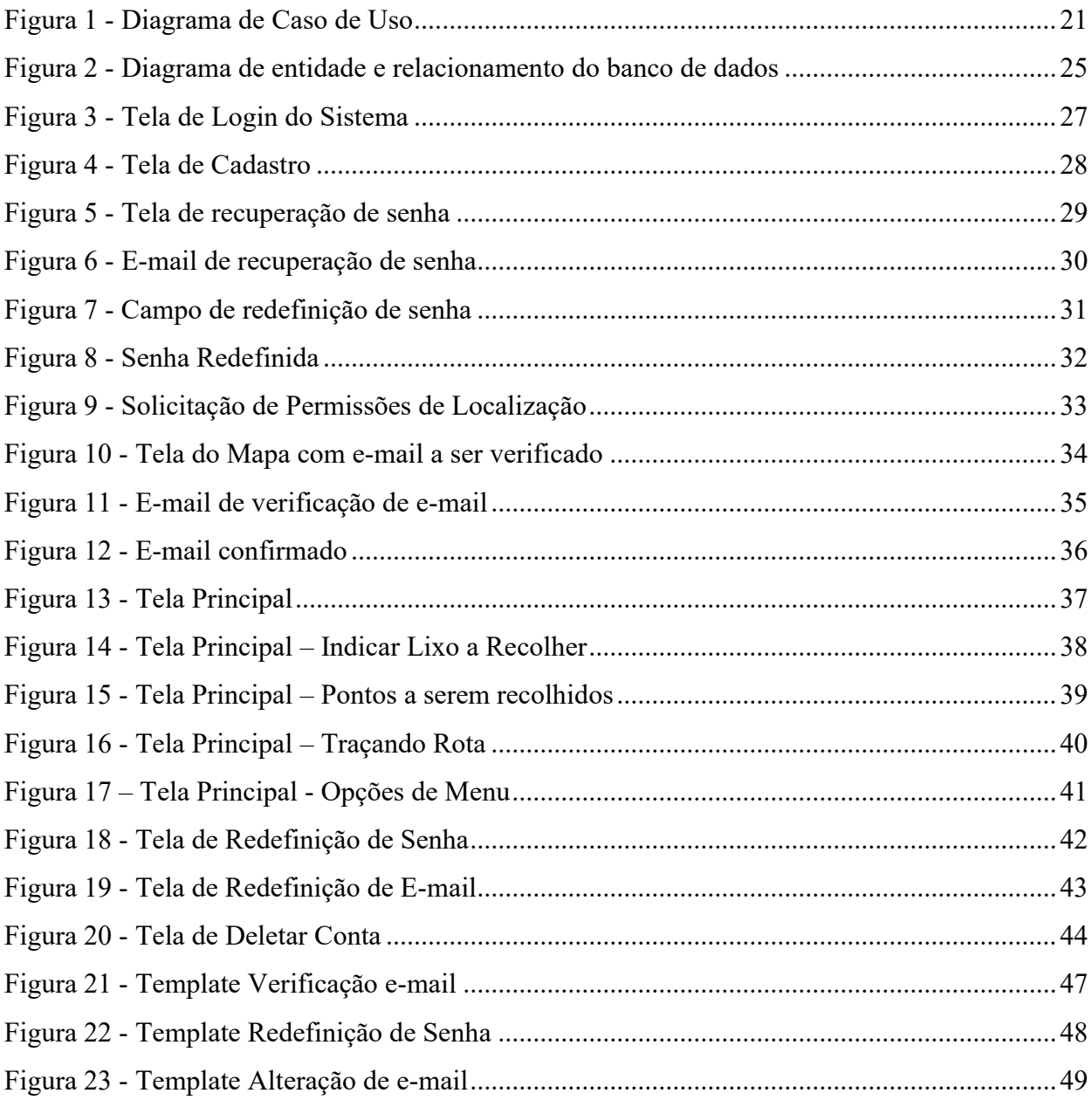

# **LISTA DE QUADROS**

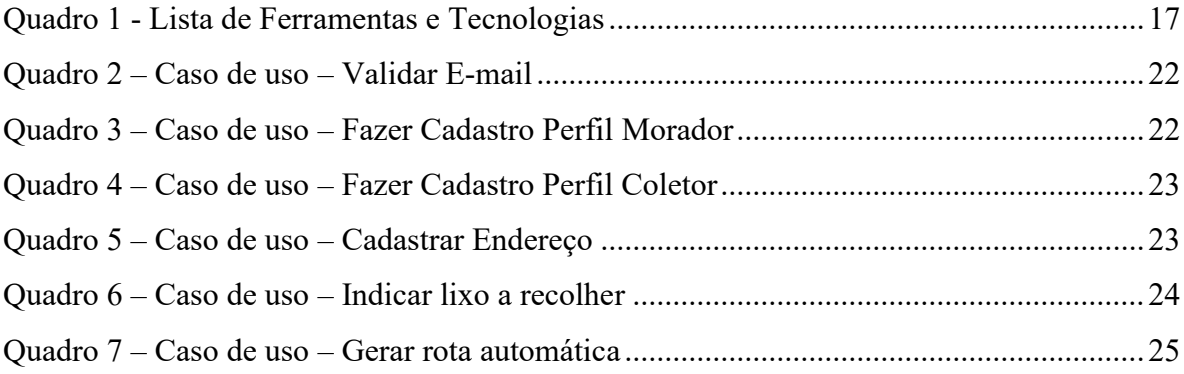

# **LISTA DE LISTAGENS**

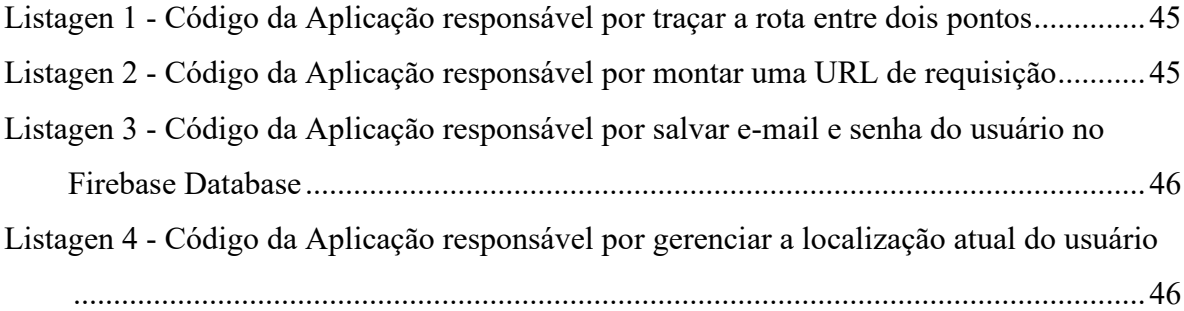

# **LISTA DE ABREVIATURAS E SIGLAS**

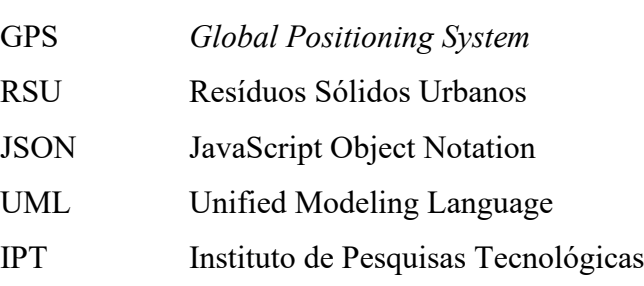

# **SUMÁRIO**

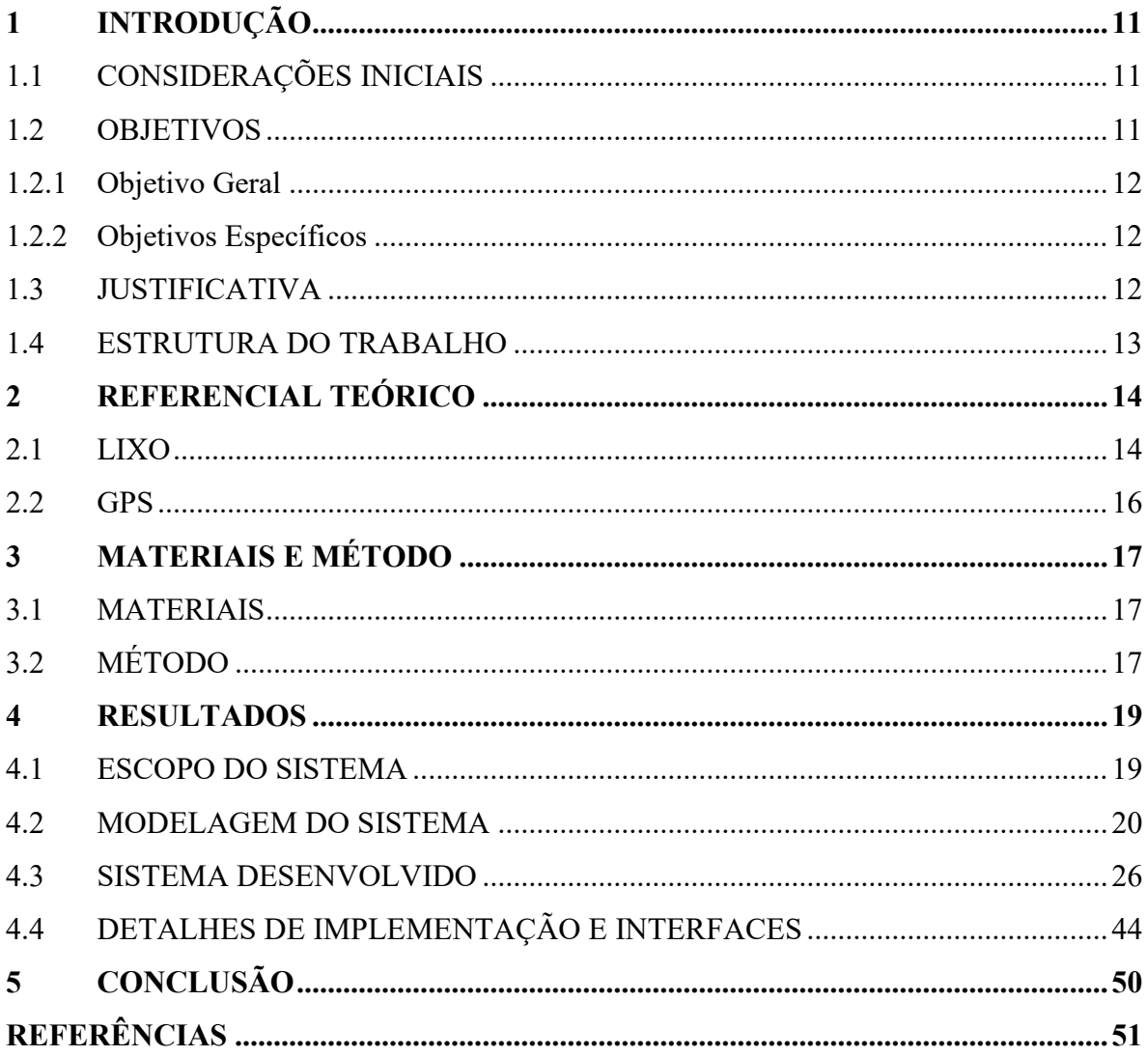

# <span id="page-10-0"></span>**1 INTRODUÇÃO**

Neste capítulo são apresentadas nas considerações iniciais, algumas definições sobre a importância da coleta de lixo seletiva e também apresentada a ideia de integração da coleta utilizando o Sistema Global de Posicionamento (do inglês Global Positioning System, GPS). Posteriormente, são apresentados os objetivos gerais e específicos seguidos da justificativa do trabalho. Por fim, tem-se a estrutura do trabalho que apresenta os capítulos subsequentes do texto.

# <span id="page-10-1"></span>1.1 CONSIDERAÇÕES INICIAIS

Atualmente, verifica-se que o impacto causado no meio ambiente pela produção desenfreada de resíduos sólidos tem levado o governo e sociedade a buscar alternativas para minimizar a degradação da natureza e aumentar o bem-estar da sociedade como um todo. Várias iniciativas no sentido de ordenar a questão dos resíduos sólidos já foram realizadas mediante projetos de lei. Para os municípios recaem os planos de gerenciamento integrado e a gestão do lixo municipal (PEIXOTO et al., 2005).

Além disso, nos últimos anos, nota-se uma tendência mundial de reutilização e de reaproveitamento dos produtos lançados no lixo para a fabricação de novos objetos, por meio dos processos de reciclagem, o que representa economia de matéria-prima e de energia obtidas do meio ambiente. Assim, o conceito de lixo vem sendo modificado, podendo ser entendido como "algo que pode ser útil e aproveitável pelo homem" (PEIXOTO et al., 2005).

Considerando a importância da coleta de lixo e reciclagem, neste trabalho será desenvolvido um aplicativo para apoiar especificamente a cidade de Mangueirinha-PR com a coleta de lixo reciclável. Utilizando-se de elementos presentes no cotidiano da população, que são dispositivos móveis com conexão à Internet, o aplicativo desenvolvido poderá contribuir para a conscientização da população sobre a importância da coleta seletiva e reciclagem. E, com o uso de recursos dos dispositivos móveis como o GPS, o aplicativo irá auxiliar na coleta eficiente dos resíduos gerados pela população.

#### <span id="page-10-2"></span>1.2 OBJETIVOS

Nesta seção são apresentados os objetivos deste trabalho, divididos entre gerais e específicos. Os objetivos específicos aqui detalhados situam o desenvolvimento para alcançar o objetivo geral.

#### <span id="page-11-0"></span>1.2.1 Objetivo Geral

Este trabalho tem como objetivo o desenvolvimento de um aplicativo para dispositivos móveis para auxiliar na coleta de lixo reciclável da cidade de Mangueirinha-PR.

# <span id="page-11-1"></span>1.2.2 Objetivos Específicos

Para alcançar o objetivo geral, os seguintes objetivos específicos foram atendidos:

- Permitir que a população da cidade realize o próprio cadastro;
- Utilizar o GPS do dispositivo móvel do usuário para cadastro do endereço;
- Permitir que o usuário indique a existência de lixo a ser coletado;
- Permitir que os usuários da equipe de coleta consigam uma visão do mapa do município, indicando quais residências tem lixo reciclável a ser recolhido;
- Criar uma rota dos locais com lixo disponível para coleta.

# <span id="page-11-2"></span>1.3 JUSTIFICATIVA

A cidade de Mangueirinha-PR encontra-se com problemas no sistema de reciclagem de lixo. Hoje, ela conta com um cronograma de ruas pelas quais o caminhão realiza a coleta, mas esse cronograma tem falhas e não funciona tão bem.

Recentemente, a administração municipal efetuou a aquisição de um caminhão de coleta seletiva, e realizou a distribuição de sacolas para as pessoas que se propuseram a participar. Porém, a coleta é feita somente por um caminhão, e, no decorrer da semana ele tem a obrigação de passar por toda a cidade e toda a zona rural. A zona rural da cidade é extensa e, ocasionalmente não há a necessidade de passar por determinadas propriedades toda semana, pois não há lixo a ser recolhido.

Com o desenvolvimento da aplicação para dispositivos móveis proposta poderá prover uma comunicação fácil entre a população e a equipe de coleta, e fácil identificação das residências, pois com o GPS, a equipe responsável pela coleta não precisa se preocupar com o trajeto a ser seguido, o aplicativo fará este controle. Também, não existirá dúvida se determinada localidade necessita a passagem do caminhão, pois o aplicativo indicará as residências que fizeram a solicitação, sendo assim, ele vai passar somente onde for necessário. Esse é um ponto crucial na agilidade e eficiência do serviço.

#### <span id="page-12-0"></span>1.4 ESTRUTURA DO TRABALHO

Este trabalho está organizado em capítulos. Neste que é o primeiro capítulo foram apresentadas as considerações iniciais sobre o contexto em que está inserido o aplicativo desenvolvido, os seus objetivos e a justificativa. O Capítulo 2 apresenta o referencial teórico sobre os conceitos relevantes em relação ao desenvolvimento do presente trabalho. No Capítulo 3 são apresentados os materiais utilizados, assim como os métodos empregados para o desenvolvimento. O Capítulo 4 é composto pelo escopo do sistema e sua modelagem, seguido do sistema desenvolvido e detalhes de implementação. Finalizando com a conclusão do trabalho e as referências que foram utilizadas na pesquisa.

# <span id="page-13-0"></span>**2 REFERENCIAL TEÓRICO**

Este capítulo é distribuído em dois tópicos: lixo e GPS, tendo como objetivo apresentar teorias e funcionamento destes elementos que serão utilizados na realização deste trabalho.

# <span id="page-13-1"></span>2.1 LIXO

Um dos grandes problemas contemporâneos é como se desfazer do lixo gerado pela população sem degradar ainda mais o meio ambiente. Com o crescimento das metrópoles, os lugares destinados a acúmulo de lixo, os famosos lixões, acabaram virando um problema pois acarretaram a poluição do solo e água, além de ocuparem muito espaço territorial. Soluções como queimar o lixo também não é viável pela grande emissão de gases e contaminação do ar.

É importante a conscientização das pessoas e é tendo isso como objetivo que diversos programas de coleta seletiva são realizados no mundo todo.

As primeiras iniciativas organizadas de coleta seletiva no Brasil tiveram início em 1986. Destacam-se, a partir de 1990, aquelas nas quais as administrações municipais estabeleceram parcerias com catadores organizados em associações e cooperativas para a gestão e execução dos programas. Essas parcerias além de reduzir o custo dos programas se tornaram um modelo de política pública de resíduos sólidos, com inclusão social e geração de renda apoiada por entidades da sociedade civil (RIBEIRO; BESEN, 2007).

A coleta seletiva é a operação que compreende a coleta de porta em porta, tanto domiciliar quanto comercial e a coleta em pontos de entrega voluntária, sendo direcionada principalmente aos produtos recicláveis (PEIXOTO, 2005).

Segundo Leite (2003), existem três tipos de coleta: a de lixo urbano, a coleta seletiva e a coleta informal.

Na coleta de lixo urbano, não há seletividade alguma, o lixo é de variados tamanhos e tipos, seria o lixo tradicional, qualquer coisa que não tenha utilidade para o cidadão e é descartada.

Na coleta seletiva, há seletividade de lixo, seja ele comercial ou domiciliar, ou até mesmo em pontos de coleta. Ela é direcionada a produtos recicláveis.

Na coleta informal, destaca-se o modo primitivo de captação de lixo, que acontece de forma manual por catadores. Geralmente com foco em produtos recicláveis, e característico de sociedades menos desenvolvidas.

Dentre os tipos de coleta, destaca-se a coleta seletiva, pois, estando o lixo já separado previamente, o tempo que esse material ficará em uma situação de inutilidade será mínimo.

A gestão de Resíduos Sólidos Urbanos (RSU) empregada na coleta seletiva, assim como os benefícios advindos de sua implantação, necessitam de meios tecnológicos que tornem o processo de coleta mais eficiente, promovendo ganhos econômicos e o crescimento da coleta seletiva (VARANDA, 2016).

Uma vez consciente da importância do processo de coleta seletiva, torna-se importante trabalhar em ferramentas que auxiliem este processo com o objetivo de reduzir custos operacionais através da otimização do tempo gasto pelos veículos coletores (VARANDA, 2016).

Segundo Varanda (2016), o processo de coleta seletiva envolve vários custos, dentre eles, energia, armazenamento, mão-de-obra dos coletores e gastos com os veículos (combustível e manutenção). Otimizar as rotas dos veículos de coleta pode reduzir de forma significativa o tempo e os gastos com combustível, podendo assim, o mesmo veículo abranger uma área de atuação maior, ou atender a determinada área com mais eficiência e menos gastos.

De acordo com IPT (2000 apud<sup>1</sup>BRAGA, 2008, p. 387-394), no sistema de limpeza urbana de uma cidade a coleta de lixo domiciliar pode apresentar roteiros, considerados críticos, do ponto de vista de eficiência operacional, ou seja, roteiros que necessitem de redimensionamento por contemplarem percursos improdutivos com grandes extensões percorridas e pouco volume de lixo coletado.

Muitas vezes o trajeto é definido de maneira empírica pelo próprio motorista, que de acordo com sua experiência determina quais são as melhores rotas para alcançar os pontos de coleta. Mesmo com sua experiência acumulada, o motorista do veículo pode executar um trajeto que pode não ser o mais eficiente (VARANDA, 2016).

<sup>&</sup>lt;sup>1</sup> IPT - Instituto de Pesquisas Tecnológicas do Estado de São Paulo. Lixo Municipal - Manual de Gerenciamento Integrado. São Paulo, 2000.

<span id="page-15-0"></span>O Global Positioning System é um sistema de posicionamento global, que permite aos equipamentos determinarem suas posições por meio de coordenadas de latitude, longitude e altura geométrica ou elipsoidal em função das coordenadas cartesianas X, Y e Z em relação ao centro de massa da Terra (BERNARDI et al., 2002 apud<sup>2</sup> SEGANTINE, 1999).

Trata-se de uma constelação de vinte e quatro satélites, orbitando em torno da Terra a uma altura aproximada de 20.200 km acima do nível do mar, permitindo aos receptores conhecer sua posição em qualquer lugar sobre a Terra com uma notável precisão (ALVES, 2006).

Segundo Alves (2006) o projeto foi iniciado em 1973 pelo Departamento de Defesa dos Estado Unidos com objetivo militar, para que aeronaves e navios pudessem saber sua exata localização sob quaisquer circunstâncias de tempo, além de auxiliar no lançamento de mísseis e localização da infantaria em movimento. O GPS também foi planejado para uso civil, e este, com menor precisão. Para assegurar que todo ponto da superfície terrestre em qualquer instante, esteja sendo visualizado por pelo menos quatro satélites, os vinte e quatro satélites trafegam em torno da Terra divididos em seis órbitas, tendo 4 satélites cada, e percorrendo uma órbita a cada 12 horas. Todos os satélites são controlados por estações terrestres de gerenciamento, sendo que uma delas, a principal, é localizada no Colorado, Estados Unidos. E com o auxílio de outras 5 estações espalhadas pelo mundo, monitoram o desempenho total do sistema, corrigindo posições dos satélites e reprogramando com o padrão necessário. Depois do processamento de todos os dados, as correções são devolvidas aos satélites e transmitidas ao usuário.

Desde o lançamento dos primeiros receptores GPS no mercado, tem havido um crescente número de aplicações nos levantamentos topográficos, cartográficos e de navegação, face às vantagens oferecidas pelo sistema quanto à precisão, rapidez, versatilidade e economia (BERNARDI et al., 2002).

<sup>2</sup> BERNARDI, JOSÉ VICENTE ELIAS; LANDIM, PAULO M. BARBOSA. Aplicação do Sistema de Posicionamento Global (GPS) na coleta de dados. **DGA, IGCE, UNESP/Rio Claro, Lab. Geomatemática, Texto Didático**, v. 10, p. 10, 2002.

# <span id="page-16-1"></span>**3 MATERIAIS E MÉTODO**

Este capítulo tem como finalidade apresentar os materiais e métodos utilizados para alcançar o objetivo do trabalho.

# <span id="page-16-2"></span>3.1 MATERIAIS

O Quadro 1 tem como objetivo listar todas as ferramentas utilizadas, suas respectivas versões e finalidades.

<span id="page-16-0"></span>

| Ferramenta / Tecnologia        | Versão | Finalidade                                     |
|--------------------------------|--------|------------------------------------------------|
| Android Studio                 | 3.4.1  | Ferramenta para programação em Java.           |
| Firebase Realtime Database     | 28.3.0 | Banco de dados NoSQL em nuvem.                 |
| LucidChart                     | Web    | Modelagem do Sistema.                          |
| <b>Firebase Authentication</b> | 18.0.0 | Serviço de autenticação em várias plataformas. |
| Google Maps SDK Android        | 17.0.1 | Fornece recursos de mapa e localização.        |
| brModelo                       | 3.31   | Modelagem de Dados.                            |

**Quadro 1 - Lista de Ferramentas e Tecnologias**

#### **Fonte: Autoria própria.**

# <span id="page-16-3"></span>3.2 MÉTODO

A seguir são apresentadas as etapas que foram utilizadas para o desenvolvimento do aplicativo tema deste trabalho. Foi utilizado como base para as etapas o processo sequencial linear de Pressman e Maxim (2016).

- a) Comunicação o levantamento dos requisitos foi definido por meio de uma análise de como é feita a coleta seletiva atualmente na cidade de Mangueirinha-PR, levantando prós e contras. Também foram levadas em consideração as reclamações e as sugestões de moradores da cidade que participam do programa de coleta seletiva já existente. Além disso, foram realizados estudos e pesquisas em outros trabalhos com foco em melhoria na captação de lixo seletivo utilizando recursos tecnológicos.
- b) Modelagem nessa etapa foi realizada a modelagem e a análise do projeto. Iniciou-se construindo os diagramas de caso de uso e extensão de caso de uso e

a definição do diagrama de classes, que serviram como base para as etapas seguintes do projeto.

- c) Desenvolvimento nesta etapa foi realizada a codificação do sistema com base na modelagem desenvolvida anteriormente. Para o desenvolvimento, foi utilizada uma metodologia incremental, onde cada funcionalidade foi desenvolvida, servindo como base para a funcionalidade seguinte. O desenvolvimento seguiu a seguinte ordem: Tela de Login, cadastro de endereço, uso de GPS, utilização de mapas e desenvolvimento da rota.
- d) Teste nesta última etapa foram realizados testes para verificar se o aplicativo desenvolvido atendeu aos requisitos estabelecidos. Os testes foram realizados em ambiente simulado, e posteriormente, em um smartphone Android. Os testes foram realizados apenas pelo desenvolvedor do sistema, de forma incremental, seguindo a mesma ordem do desenvolvimento.

### <span id="page-18-0"></span>**4 RESULTADOS**

Este capítulo apresenta o que foi obtido como resultado do trabalho, sendo este dividido em quatro sessões: Escopo do Sistema, Modelagem do Sistema, Sistema Desenvolvido e Detalhes de Implementação/Interface.

# <span id="page-18-1"></span>4.1 ESCOPO DO SISTEMA

A coleta seletiva aliada à proposta de criação do aplicativo, utilizando os recursos que o GPS proporciona, tem o objetivo de otimizar as rotas feitas pelos caminhões coletores de lixo. Um diferencial da implementação da coleta de lixo seletiva com o GPS, é que o próprio aplicativo vai ter a responsabilidade de traçar o melhor trajeto com base nos pontos onde há lixo a ser coletado antes do veículo de coleta seletiva iniciar seu trajeto.

Existem muitos bairros e comunidades com baixa produção de lixo, decorrente de baixa população ou comércios, por exemplo. Portanto, não é necessário todos os dias o veículo coletor passar por aquele lugar.

Considerando a seguinte situação: O funcionário municipal responsável por dirigir o veículo coletor tem instalado em seu celular o aplicativo tema deste trabalho. O aplicativo apresenta uma visualização do mapa da cidade indicando todos os pontos (casas, estabelecimentos, etc.) que tem lixo seletivo a ser recolhido. Tendo a informação de locais onde há lixo a recolher, o funcionário evita se deslocar até regiões mais afastadas sem que haja a necessidade. Já que um dos objetivos é otimização e a redução dos custos, não compensaria percorrer grandes trajetos para chegar a determinada localidade e não ter lixo a ser recolhido. Esse é um dos principais benefícios da proposta deste trabalho.

Para o correto funcionamento do aplicativo, os cidadãos, ao considerarem que tem uma certa quantidade de lixo reciclável acumulada, poderão acionar o caminhão de coleta por meio do aplicativo, transformando sua localidade naquele momento, um ponto à ser recolhido para com o aplicativo do coletor de lixo. O coletor, quando for trabalhar pode optar por traçar de forma automática uma rota para percorrer o menor trajeto possível passando por todos os pontos de coleta em aberto (casas, estabelecimentos, fábricas, entre outros). Ao passar por esses pontos, os mesmos vão desaparecendo, indicando que aquele ponto foi coletado e habilitando o usuário autor

daquele ponto em aberto, eventualmente acioná-lo novamente quando tiver lixo a ser recolhido.

O sistema vai permitir que usuários façam seu próprio cadastro, porém usuários coletores deverão ser posteriormente validados pelo administrador, considerando que não existem muitos coletores, e os mesmos deverão ser os funcionários efetivos da associação / cooperativa responsável pela coleta seletiva.

# <span id="page-19-0"></span>4.2 MODELAGEM DO SISTEMA

Esta seção apresenta a modelagem e análise da proposta deste trabalho. São apresentados os requisitos funcionais, e os diagramas da UML (Unified Modeling Language) usados para detalhar processos e estrutura do software desenvolvido. Como requisitos funcionais do sistema foram definidos:

a) Manter usuários (perfil morador e coletor) - manutenção dos dados relacionados aos usuários do sistema.

b) Manter endereços - manutenção dos endereços dos usuários de perfil morador.

c) Compor rotas – compor rotas para coleta.

d) Indicar pontos de coleta de lixo – pontos nos quais o lixo precisa ser recolhido.

A Figura 1 apresenta o diagrama de casos de uso, desenvolvido com base nos requisitos.

<span id="page-20-0"></span>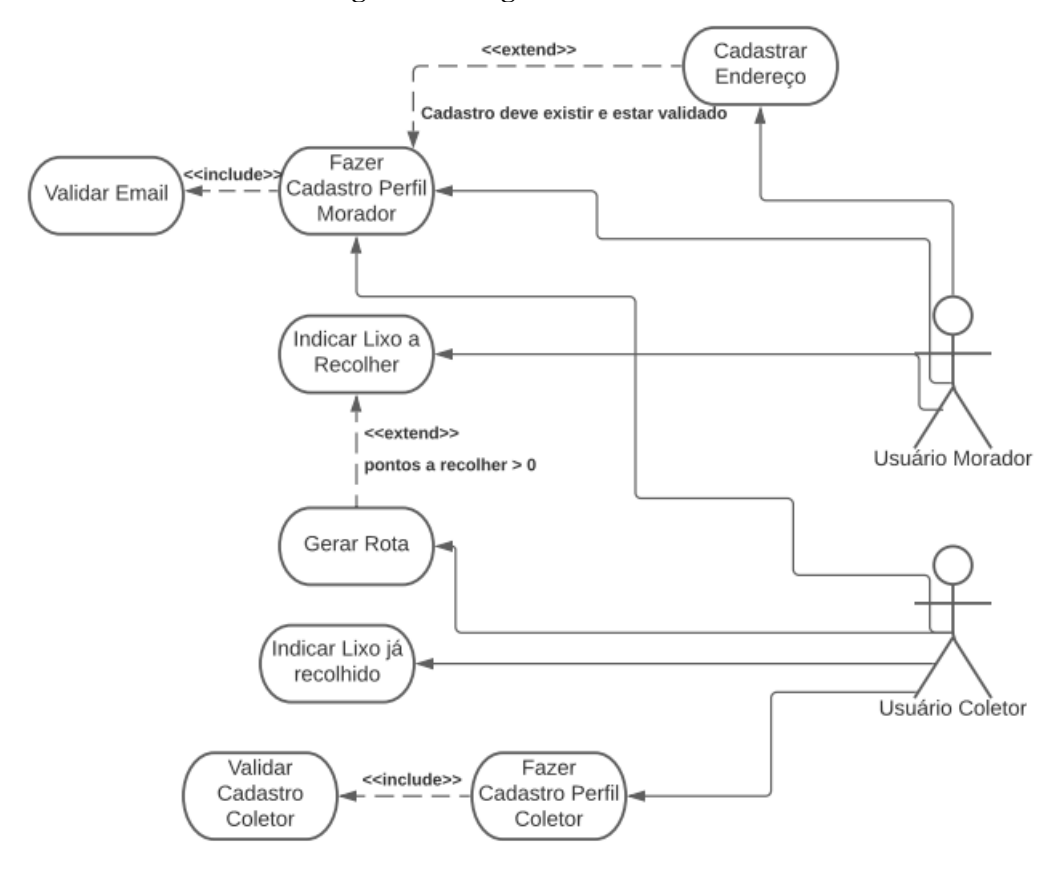

**Figura 1 - Diagrama de Caso de Uso**

**Fonte: Autoria própria.**

O Quadro 2 apresenta a expansão de caso de uso da validação de cadastros pelo e-mail. Isso acontecerá para diminuir a possibilidade de spam de cadastros inapropriados que possam vir a atrapalhar o desempenho da aplicação. Um perfil morador deve ser validado antes de registrar seu endereço que se tornará um ponto de coleta. E o perfil de usuário coletor deve ser validado para comprovar que aquela pessoa que está tentando se cadastrar como coletor, de fato, trabalha como coletor da associação/cooperativa de coleta.

<span id="page-21-0"></span>**Caso de Uso:**

Validar E-mail

# **Descrição:**

O cadastro de usuários coletores e usuários moradores será validado com e-mail de confirmação.

#### **Evento Iniciador:**

Cadastro de algum dos atores.

## **Atores:**

Usuário morador e Coletor.

#### **Pré-Condição:**

Haver um cadastro para ser validado.

#### **Sequência de eventos:**

1. Um cadastro é realizado por algum dos usuários.

2. O usuário acessa seu e-mail e confirma seu cadastro.

#### **Fonte: Autoria própria.**

O Quadro 3 apresenta a expansão de caso de uso do cadastro de um usuário de perfil morador, que representa a maioria dos usuários no geral. Para ter acesso à função de requisitar o caminhão de coleta e transformar o status de seu endereço para "pendente", o usuário precisa estar cadastrado.

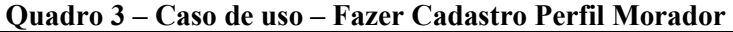

# <span id="page-21-1"></span>**Caso de Uso:** Fazer Cadastro Perfil Morador. **Descrição:** Cadastrar um usuário de perfil Morador. **Evento Iniciador:** O usuário tenta utilizar as funções da aplicação. **Atores:** Usuário. **Pré-Condição:** Ser um morador da cidade. **Sequência de eventos:** 1. O usuário abre o aplicativo. 2. O usuário seleciona a opção de efetuar cadastro de perfil morador.

- 3. O usuário preenche seus dados efetuando seu cadastro.
- 4. O usuário acessa o e-mail de confirmação que recebeu.
- 5. O usuário pode utilizar a aplicação.

O Quadro 4 apresenta uma situação parecida com a expansão de caso de uso do Quadro 3, só que dessa vez o cadastro é de perfil coletor.

<span id="page-22-0"></span>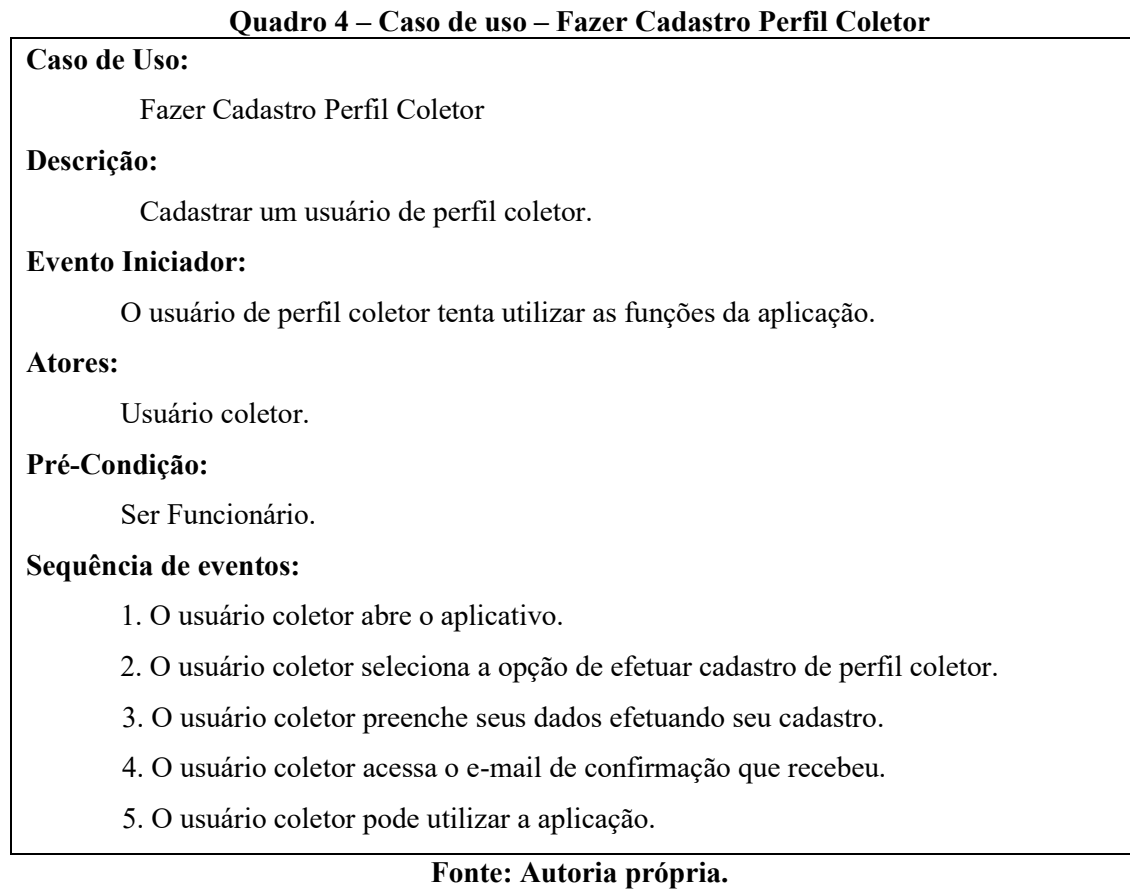

O Quadro 5 vai apresentar a expansão de caso de uso de um usuário de perfil morador que já foi validado pelo e-mail de confirmação e seu próximo passo é cadastrar seu endereço para poder começar a utilizar a aplicação em sua totalidade.

# **Quadro 5 – Caso de uso – Cadastrar Endereço**

# <span id="page-22-1"></span>**Caso de Uso:**

Cadastrar Endereço

**Descrição:**

Cadastrar o endereço do usuário de perfil morador.

#### **Evento Iniciador:**

O usuário de perfil morador após ter seu cadastro validado pelo administrador pode registrar seu endereço.

## **Atores:**

Usuário Morador.

# **Pré-Condição:**

O usuário estar cadastrado e validado.

# **Sequência de eventos:**

- 1. O usuário faz *login* com seu usuário e senha.
- 2. O usuário clica no botão de registrar endereço.
- 3. O endereço é pego automaticamente via GPS e registrado.

# **Fonte: Autoria própria.**

O Quadro 6 apresenta a expansão de caso de uso do usuário de perfil comum que indica a existência de lixo seletivo a ser recolhido em sua residência.

# **Quadro 6 – Caso de uso – Indicar lixo a recolher**

# <span id="page-23-0"></span>**Caso de Uso:**

Indicar lixo a recolher

# **Descrição:**

O usuário de perfil morador aciona o botão que indica que seu endereço tem lixo a ser recolhido.

# **Evento Iniciador:**

O usuário de perfil morador aperta o botão no aplicativo que indica que ele tem lixo seletivo à espera para ser recolhido.

#### **Atores:**

Usuário morador.

# **Pré-Condição:**

O usuário estar cadastrado, validado e com acesso à Internet.

#### **Sequência de eventos:**

1. O usuário ter lixo seletivo acumulado para ser coletado.

2. O usuário faz *login* com seu usuário e senha.

- 3. O usuário clica no botão de solicitar recolhimento do lixo.
- 4. O status do endereço desse usuário é atualizado indicando que tem lixo a recolher.

# **Fonte: Autoria própria.**

O Quadro 7 conta com a expansão de caso de uso gerar rota automaticamente. Essa rotina tem como autor o usuário de perfil coletor, que tem a opção na aplicação, de gerar uma rota automaticamente passando por todos os pontos "pendentes" (endereços de usuários de perfil morador que tem lixo seletivo disponível para coleta).

# **Quadro 7 – Caso de uso – Gerar rota automática**

# <span id="page-24-1"></span>**Caso de Uso:**

Gerar rota automática.

# **Descrição:**

O usuário de perfil coletor executa o botão gerar rota automaticamente passando por todos os pontos PENDENTES.

#### **Evento Iniciador:**

O usuário de perfil coletor executa o botão para gerar rota automaticamente.

#### **Atores:**

Usuário coletor.

# **Pré-Condição:**

O usuário coletor estar logado em sua conta validada e com acesso à Internet. Para a rota ser traçada deve existir mais de 1 ponto PENDENTE para serem recolhidos.

#### **Sequência de eventos:**

1. O usuário coletor vai iniciar seu trabalho de coleta.

2. O usuário coletor conecta com a sua conta no aplicativo.

3. O usuário coletor aciona o botão que gera uma rota automática.

#### **Fonte: Autoria própria.**

<span id="page-24-0"></span>A Figura 2 apresenta o diagrama com as entidades e relacionamentos representados no banco de dados.

A principal entidade do sistema é a Rota, uma rota pode ter diversas localizações que serão diferentes pontos para a coleta de lixo seletivo.

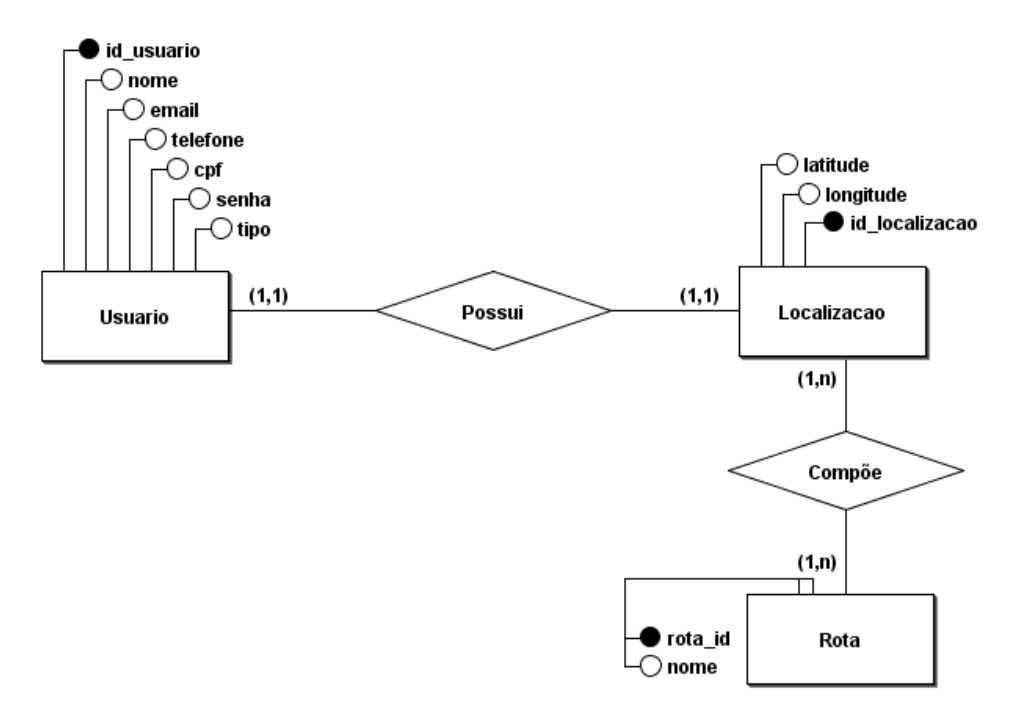

**Figura 2 - Diagrama de entidade e relacionamento do banco de dados**

# <span id="page-25-0"></span>4.3 SISTEMA DESENVOLVIDO

Nesta sessão serão apresentadas as funcionalidades do sistema desenvolvido. A ordem da descrição das telas é a ordem sequencial de acesso a elas no aplicativo.

Ao iniciar o aplicativo, é apresentado a Figura 3. Nessa tela é solicitado ao usuário informar seu e-mail e sua senha para prosseguir. Caso seja a primeira vez que o usuário esteja acessando ele precisa se cadastrar clicando no link "Não possui conta? Crie uma agora!". Também existe a opção de recuperação de senha, caso o usuário já tenha um cadastro, mas tenha esquecido sua senha.

<span id="page-26-0"></span>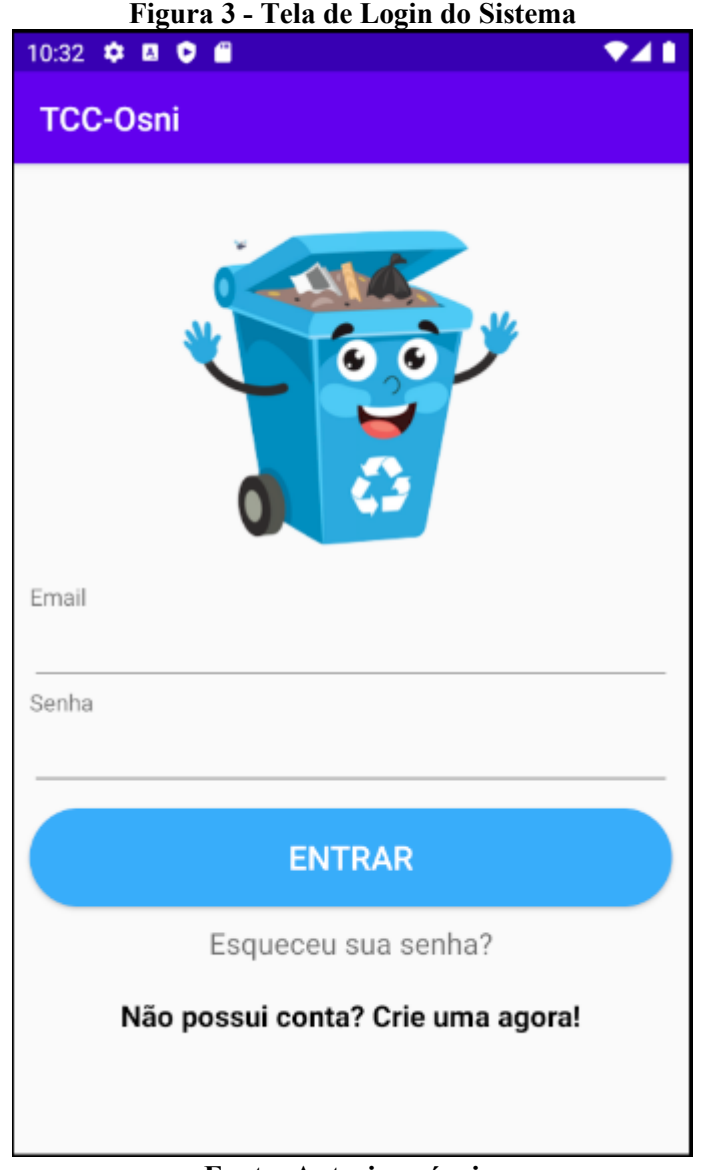

**Fonte: Autoria própria.**

No caso de um novo usuário, após clicar no link para criar uma conta ele é redirecionado para a Figura 4Figura 4 - [Tela de Cadastro.](#page-27-1) Nessa tela o usuário informa nome completo, endereço de e-mail, telefone, CPF, senha e confirmação de senha e seu tipo de usuário. Ao clicar em registrar, caso seus dados sejam válidos seu cadastro será feito com sucesso e ele será redirecionado para a próxima tela. O cadastro de usuário é armazenado via Firebase Autentication, e estas informações serão armazenados remotamente, no servidor.

<span id="page-27-1"></span><span id="page-27-0"></span>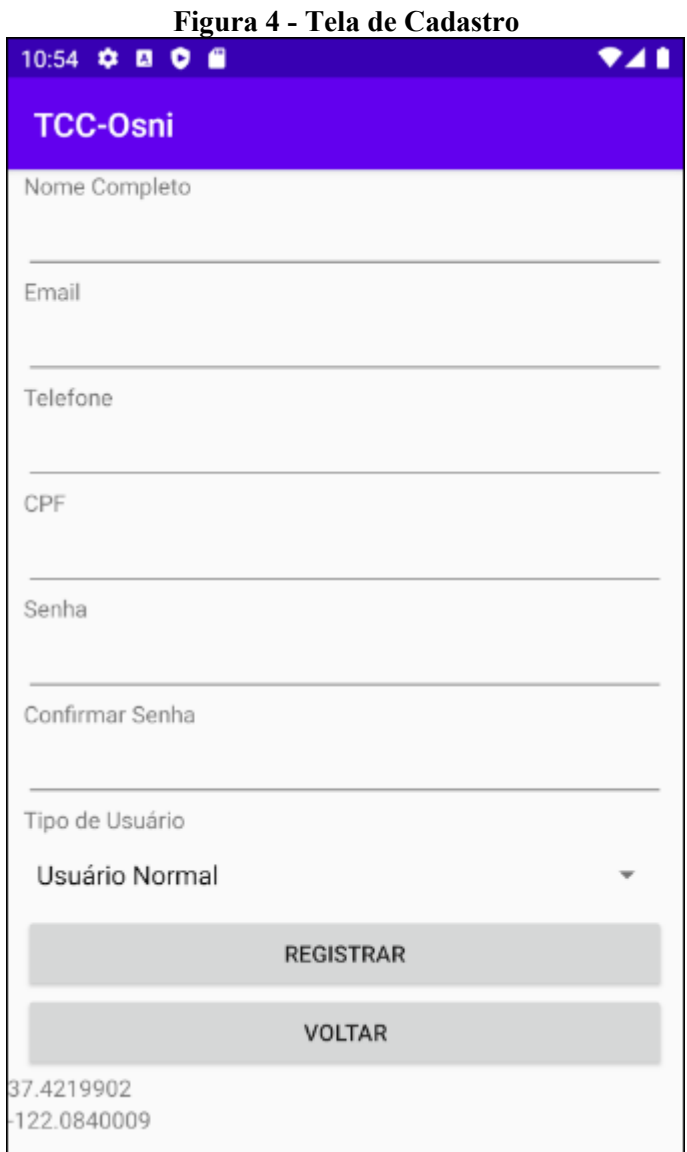

**Fonte: Autoria própria.**

A Figura 5 mostra o processo de recuperação de senha. Depois de clicar em "Esqueceu sua senha?" é aberto uma caixa de diálogo para receber o e-mail para a recuperação de senha.

<span id="page-28-0"></span>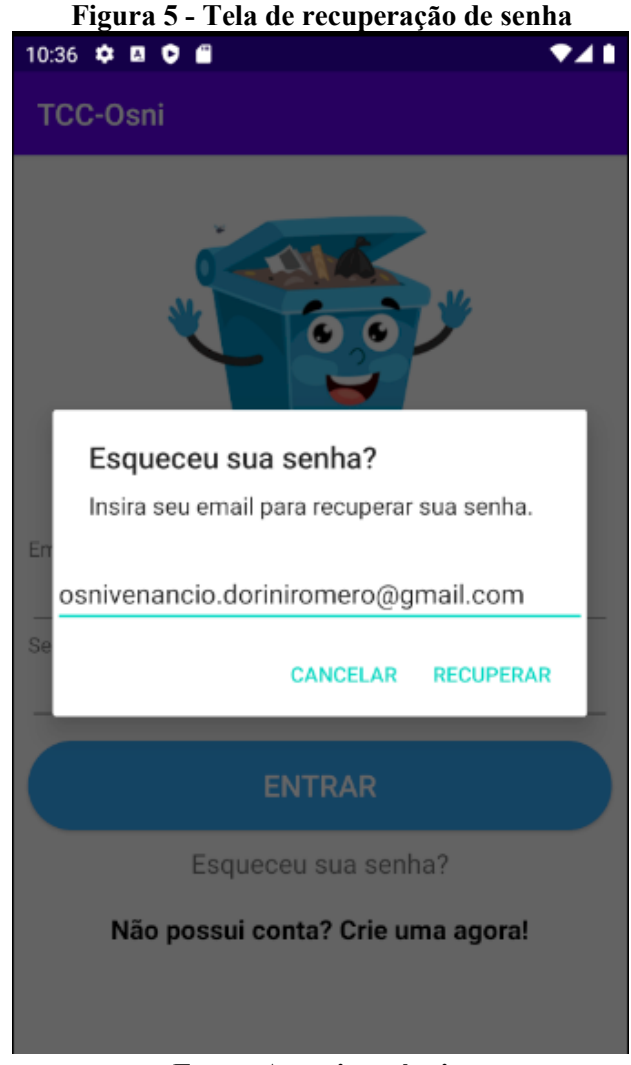

**Fonte: Autoria própria.**

Depois de digitar seu e-mail e clicar em "RECUPERAR" um e-mail é enviado para o endereço de e-mail do usuário. Esse processo é provido pelo Firebase Authentication e o corpo desse e-mail de verificação é apresentado na Figura 6.

<span id="page-29-0"></span>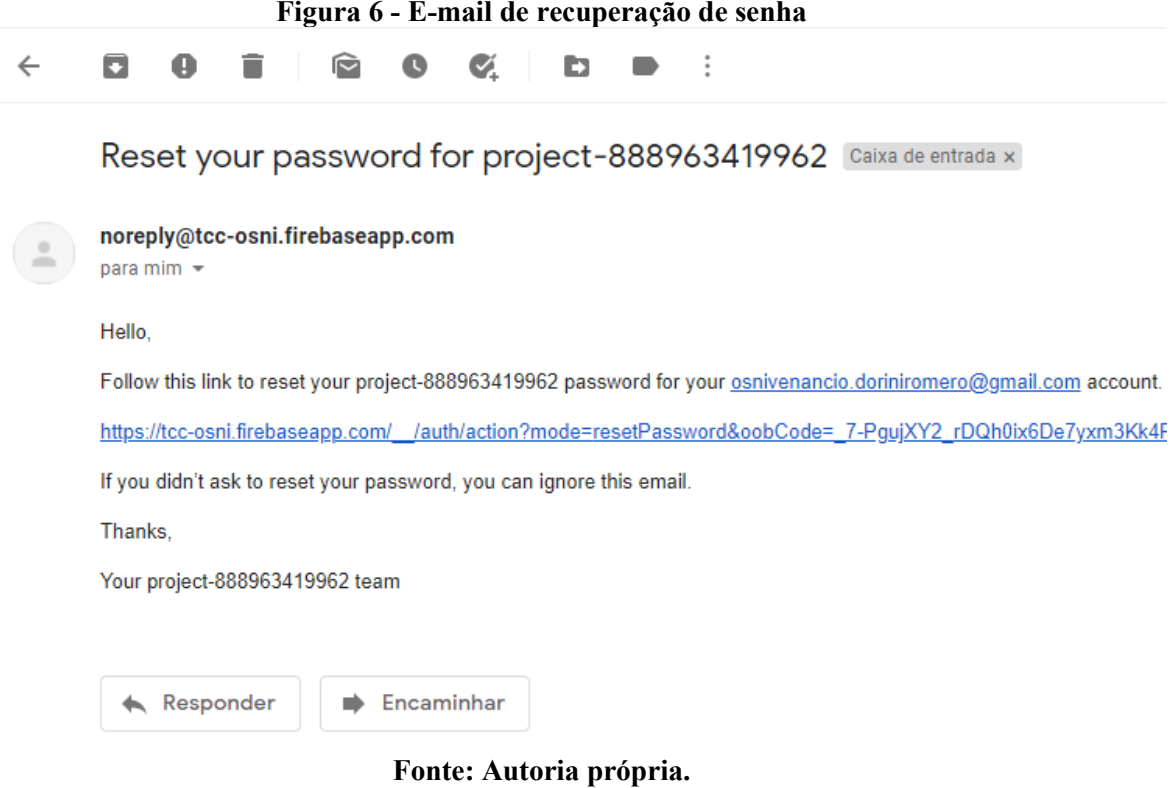

Ao clicar no link enviado por e-mail para o usuário, ele será direcionado para a página da Figura 7. Onde ele insere sua nova senha.

<span id="page-30-0"></span>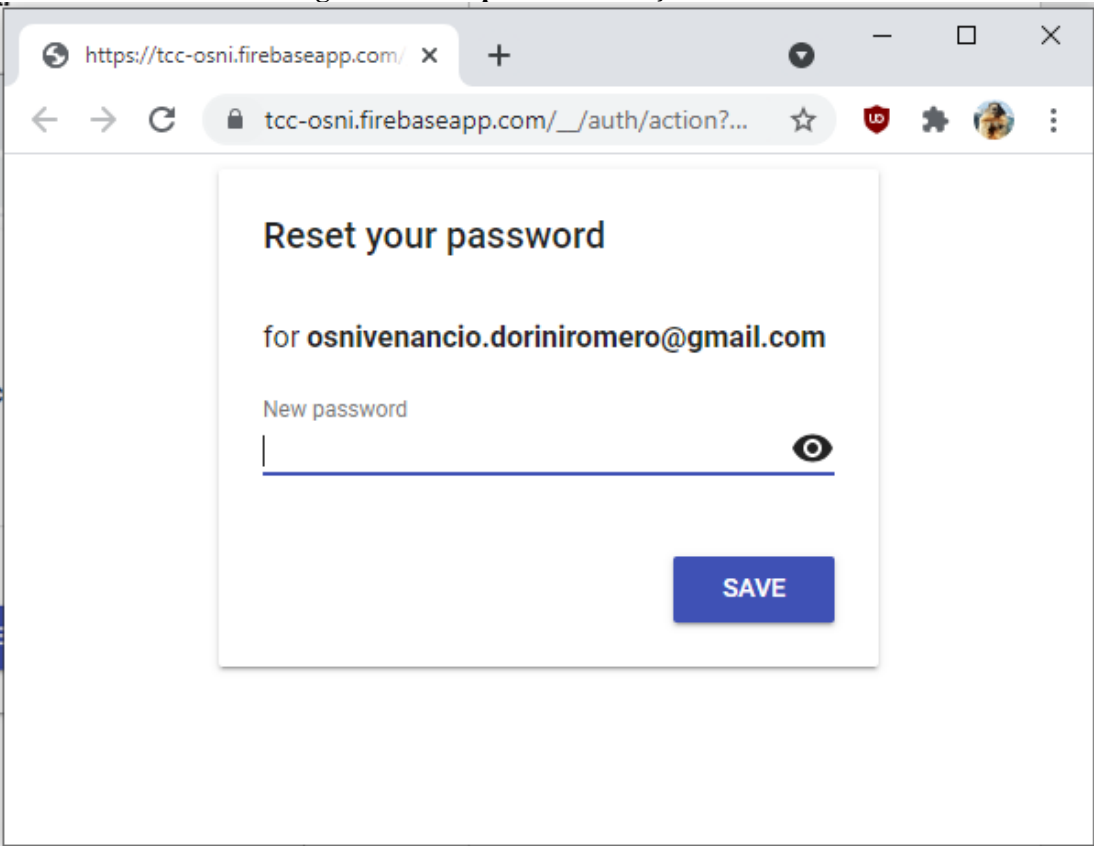

Depois de preencher o campo com sua nova senha e clicar no botão Salvar, o usuário recebe uma confirmação que sua senha foi redefinida e assim acaba a rotina de redefinição de senha conforme Figura 8.

<span id="page-31-0"></span>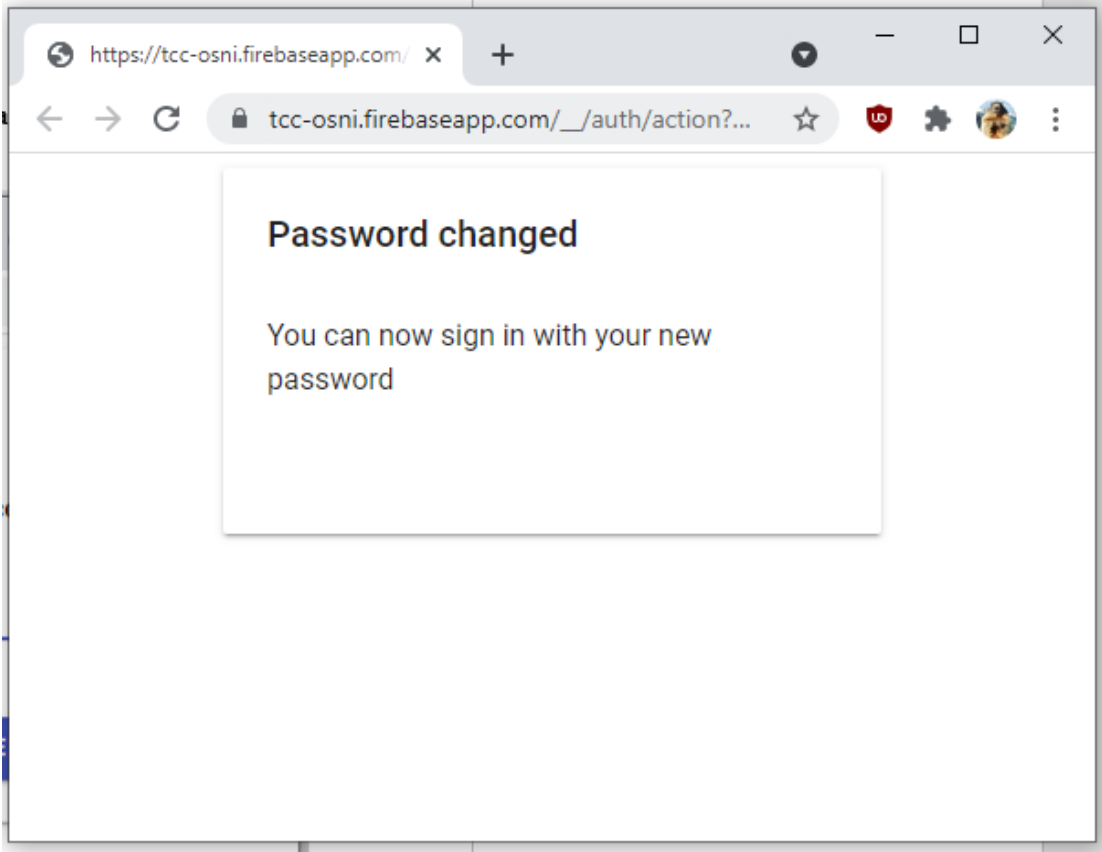

# **Figura 8 - Senha Redefinida**

**Fonte: Autoria própria.**

Após o usuário criar sua conta ou fazer login, ele é direcionado para a tela principal. Ao acessar pela primeira vez com uma nova conta, o aplicativo solicita se o usuário permite que ele acesse os recursos de localização do dispositivo como mostra a Figura 9.

<span id="page-32-0"></span>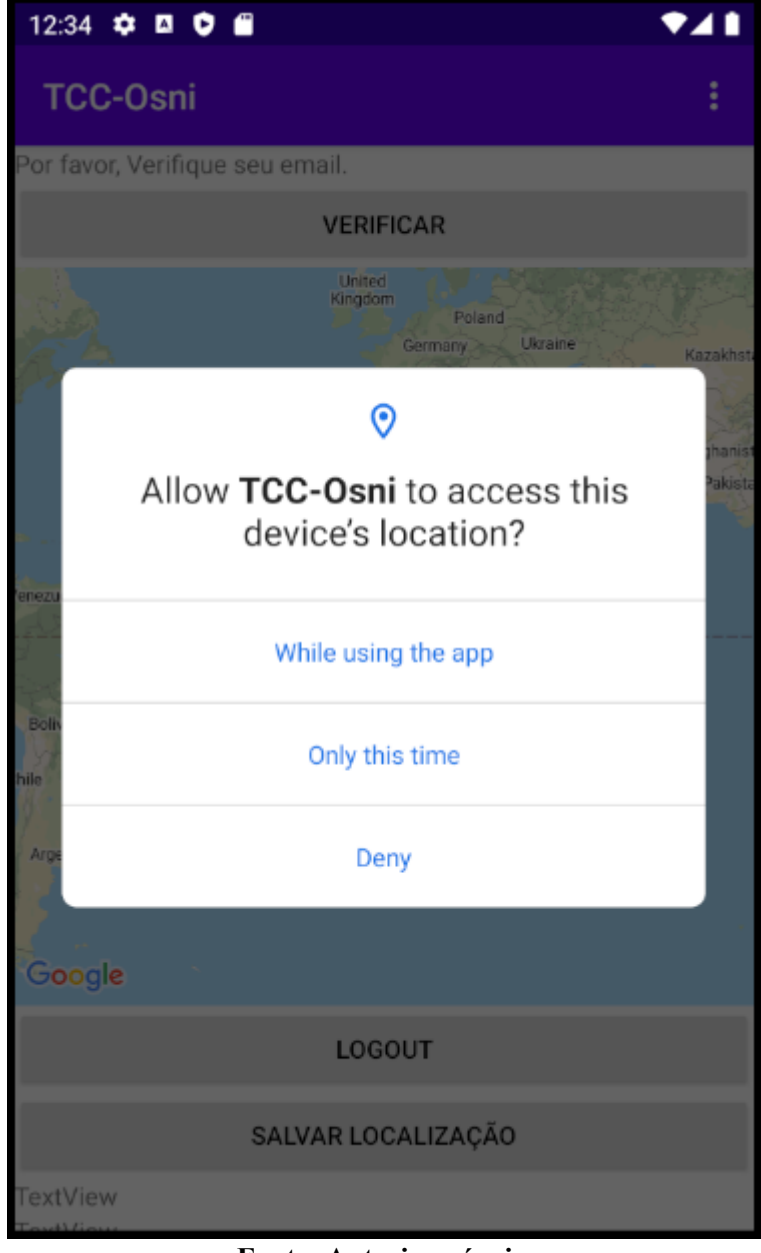

**Figura 9 - Solicitação de Permissões de Localização**

**Fonte: Autoria própria.**

Após o usuário conceder as permissões, é apresentada a tela principal da aplicação. Depois do usuário se cadastrar e efetuar o login pela primeira vez, o sistema apresenta um campo para que o mesmo valide seu cadastro. Na Figura 10 observe-se no topo da tela a aplicação pedindo para o usuário validar seu e-mail.

<span id="page-33-0"></span>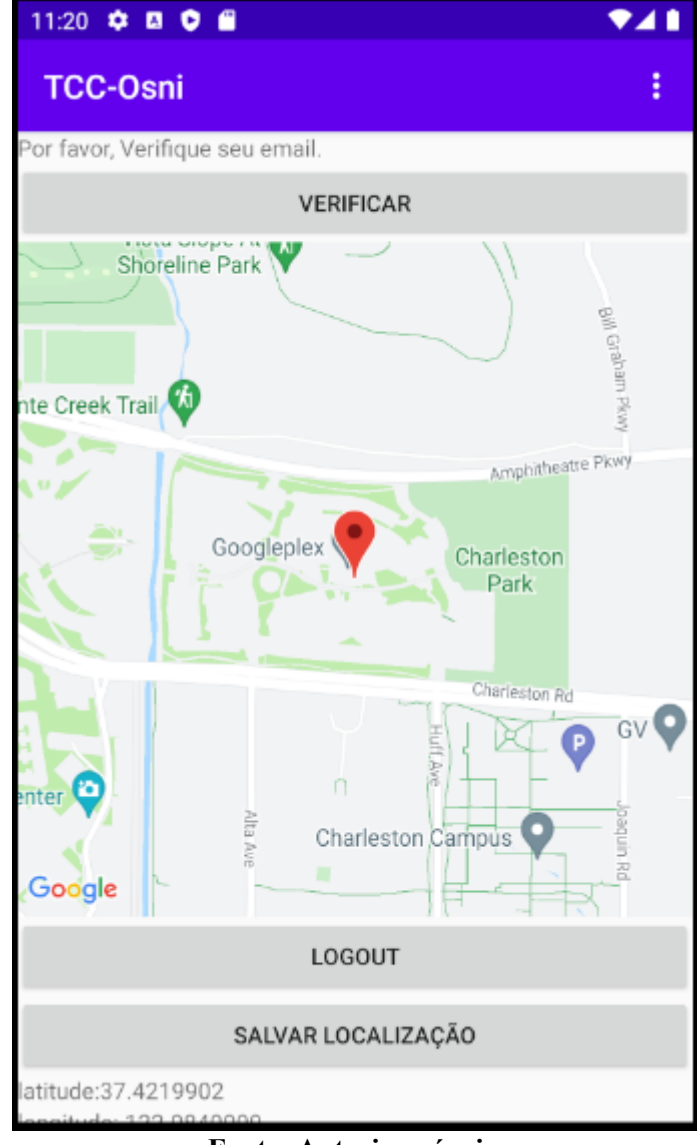

**Figura 10 - Tela do Mapa com e-mail a ser verificado**

**Fonte: Autoria própria.**

Após clicar em verificar, um e-mail de verificação é enviado para o e-mail do usuário cadastrado. Sem o e-mail estar verificado o usuário não pode utilizar outros recursos do sistema. O corpo desse e-mail é apresentado na Figura 11.

<span id="page-34-0"></span>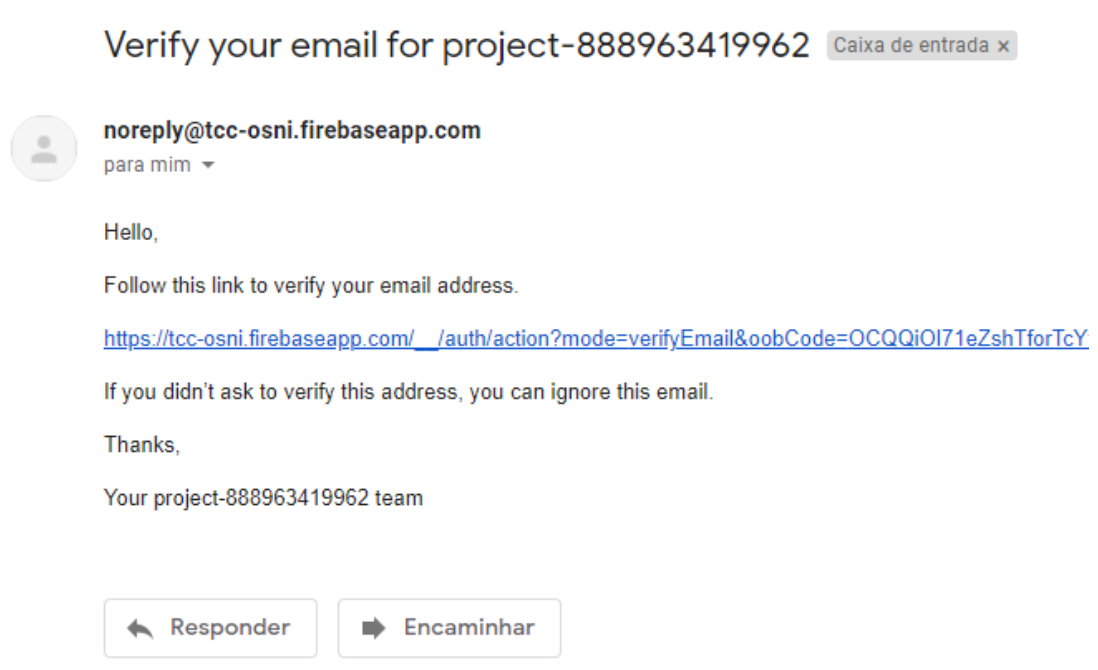

**Figura 11 - E-mail de verificação de e-mail**

**Fonte: Autoria própria.**

Depois de clicar no link de validação de e-mail uma mensagem indica que o email foi verificado e que o usuário pode fazer login com sua nova conta. Demonstrado na Figura 12.

<span id="page-35-0"></span>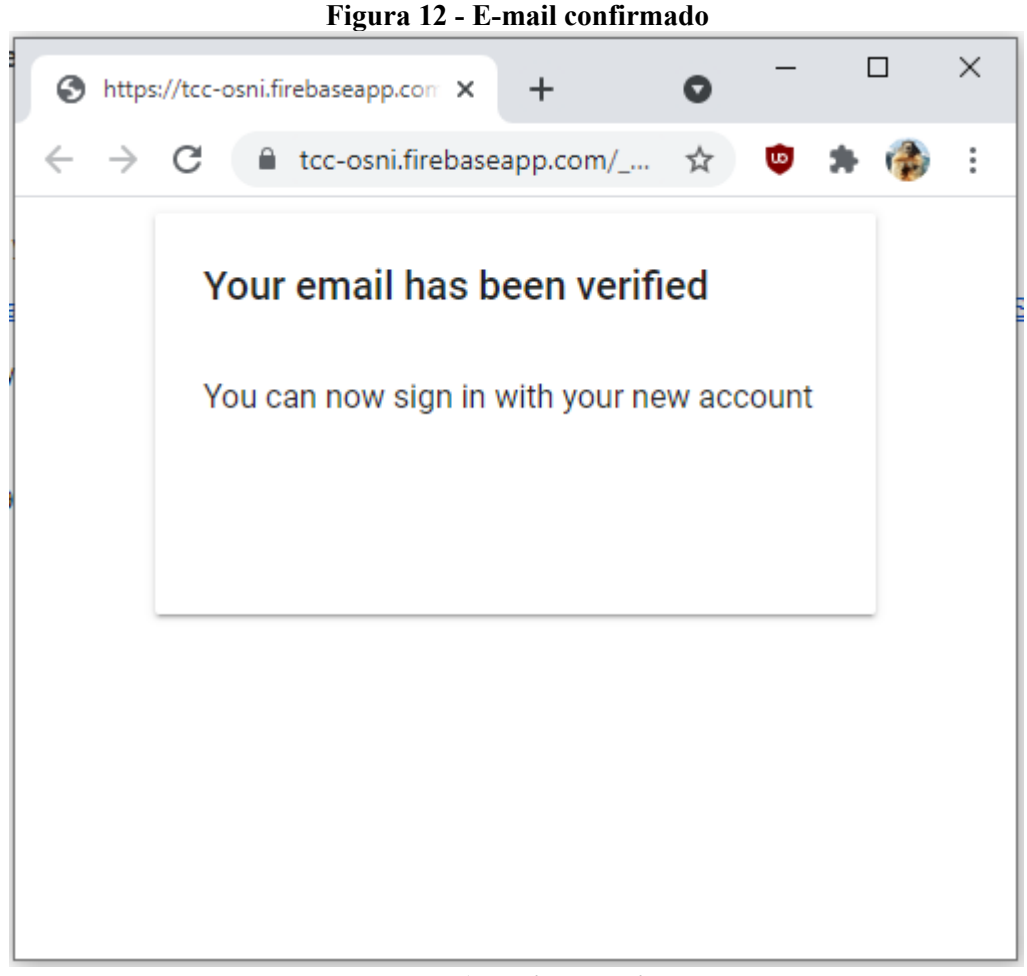

**Fonte: Autoria própria.**

Na Figura 13 o usuário já verificou seu e-mail e pode visualizar o mapa da sua região. O foco do mapa é feito em cima da localização atual do usuário, agora ele já está pronto para salvar sua localização clicando no botão Salvar Localização.

<span id="page-36-0"></span>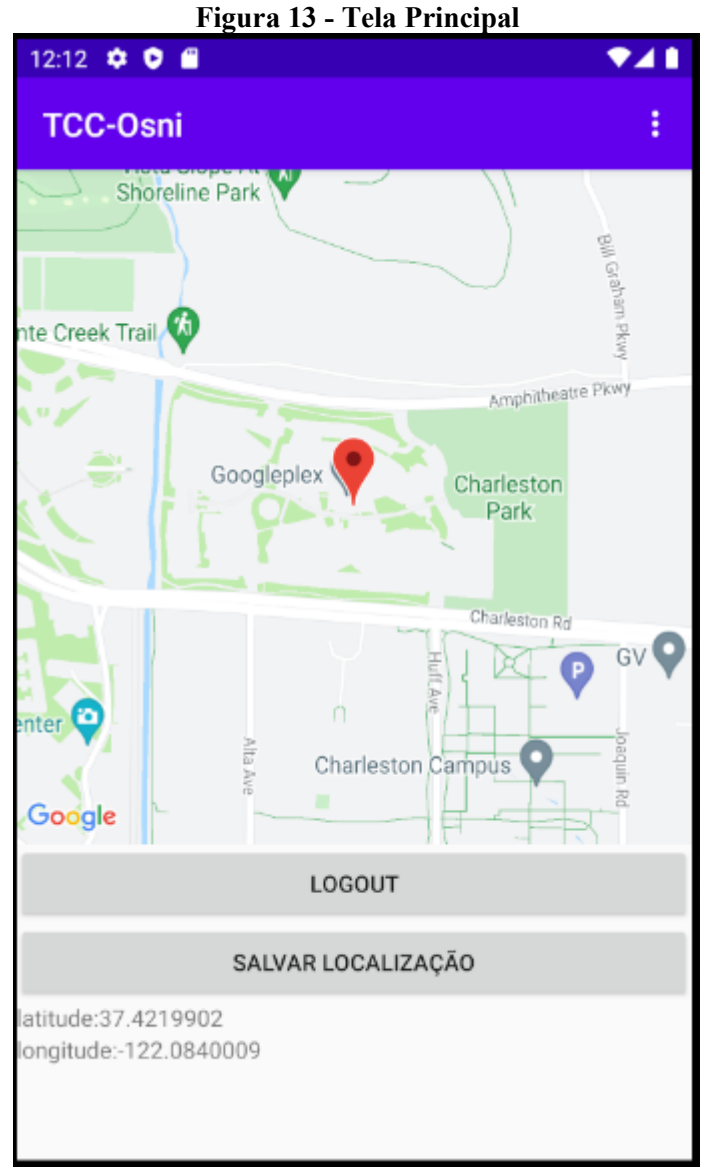

**Fonte: Autoria própria.**

Depois do usuário salvar sua localização o botão "Salvar Localização" passa a se tornar o botão "Indicar Lixo à Recolher" demonstrada na Figura 14.

<span id="page-37-0"></span>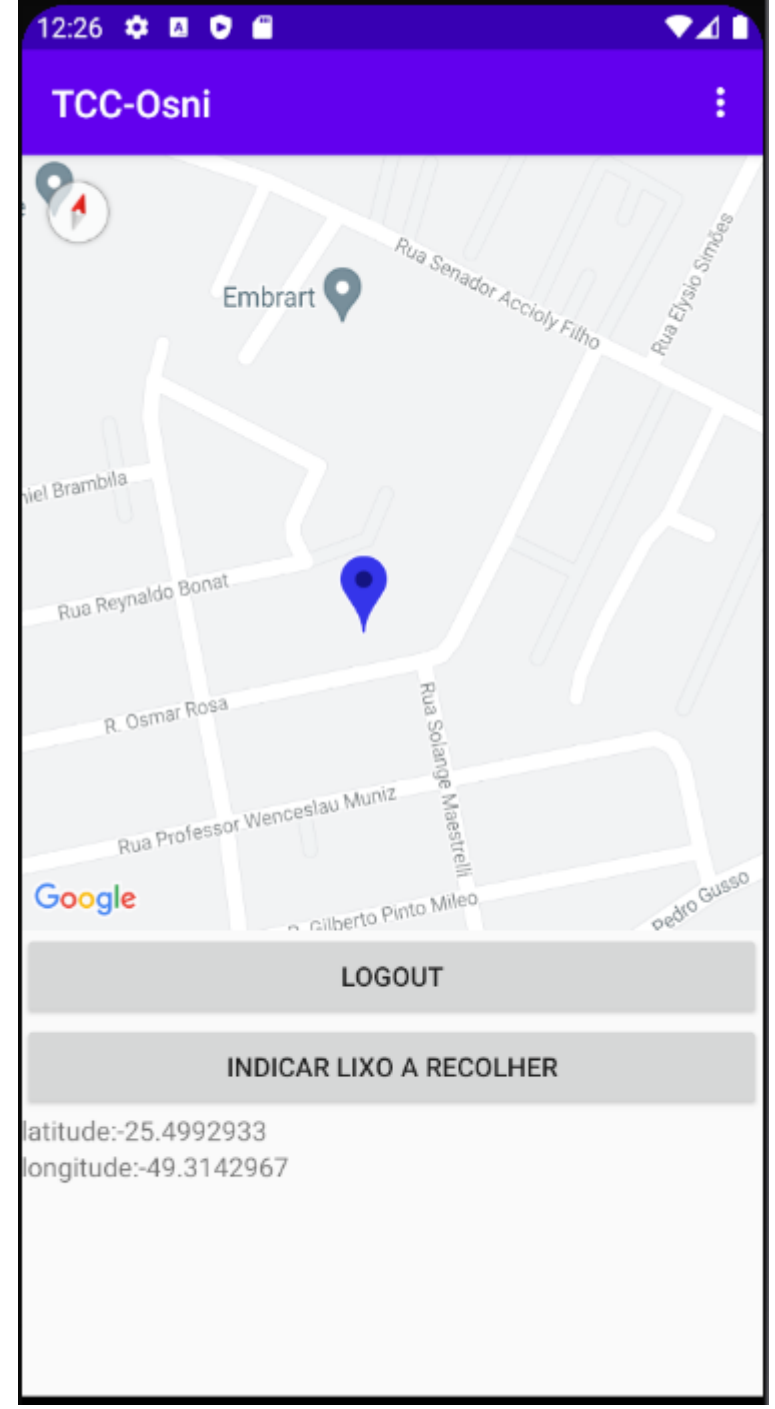

**Figura 14 - Tela Principal – Indicar Lixo a Recolher**

Esse botão servirá para quando o usuário tiver uma quantidade considerável de lixo seletivo a recolher, informando ao caminhão coletor da necessidade de coleta.

Clicando nesse botão, o marcador muda estado, alterando de neutro para pendente.

No perfil de coletor, é possível visualizar todos os pontos que estão pendentes e indicam necessidade de coleta. Cada ponto representa uma pessoa que se cadastrou, salvou seu endereço e por fim clicou em "Indicar Lixo a Recolher" na Figura 14.

<span id="page-38-0"></span>Na Figura 15, é apresentada a visão do sistema a partir do usuário coletor.

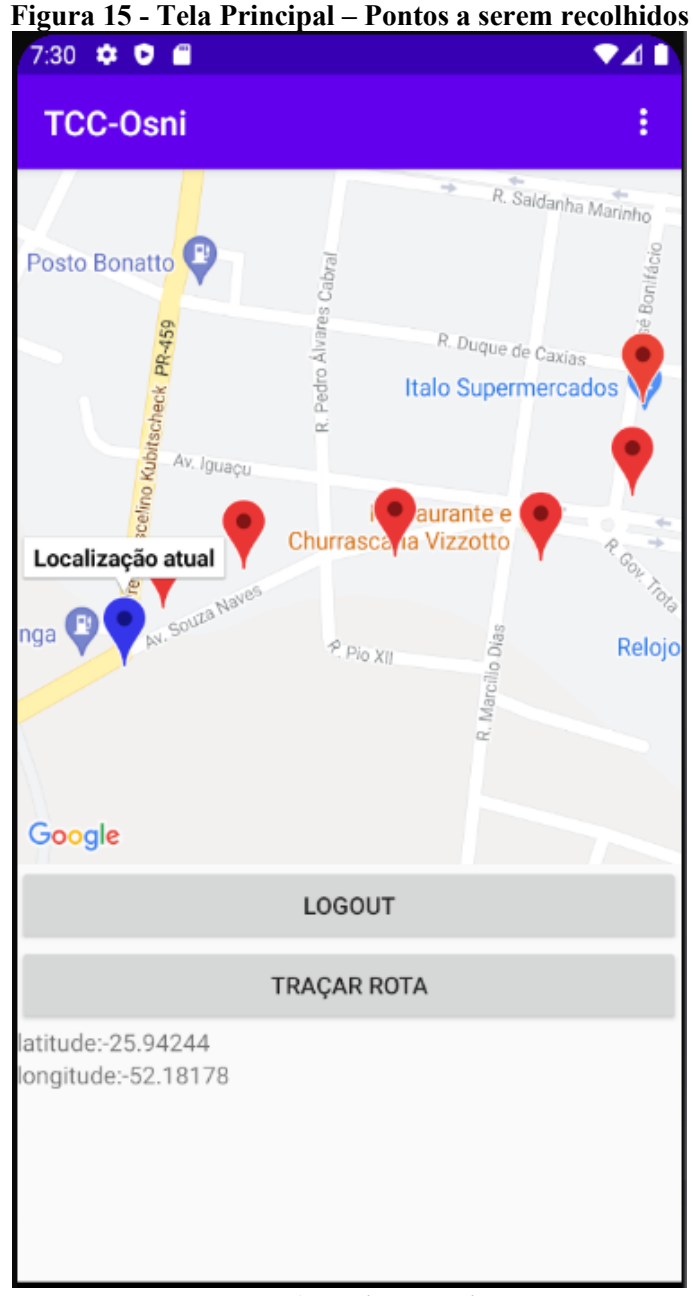

**Fonte: Autoria própria.**

Clicando no botão "Traçar Rota", uma rota é traçada passando por todos os pontos pendentes em vermelho, visando percorrer o menor caminho possível, como apresentado na Figura 16.

<span id="page-39-0"></span>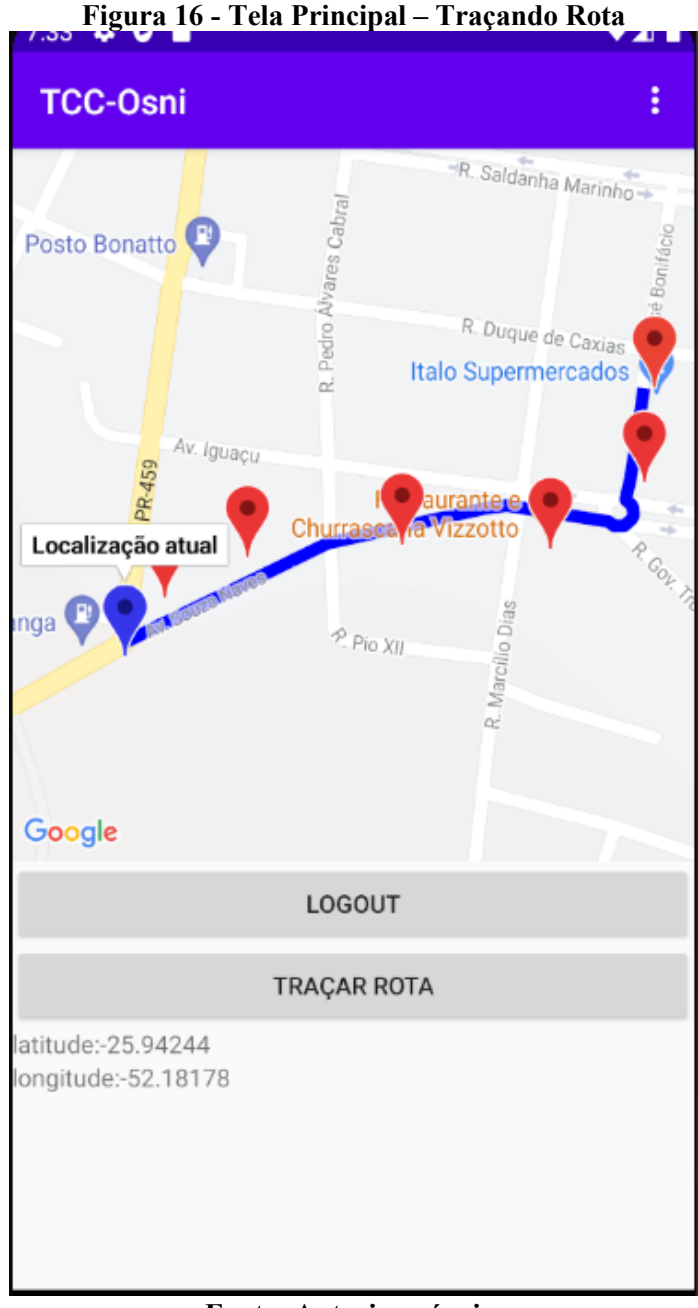

Estando na Tela Principal o usuário dispõe de um Menu como mostra a [Figura](#page-40-1)  [17.](#page-40-1) O Menu tem as opções de Redefinir Senha do usuário, Redefinir E-mail e Deletar a conta do usuário.

<span id="page-40-1"></span><span id="page-40-0"></span>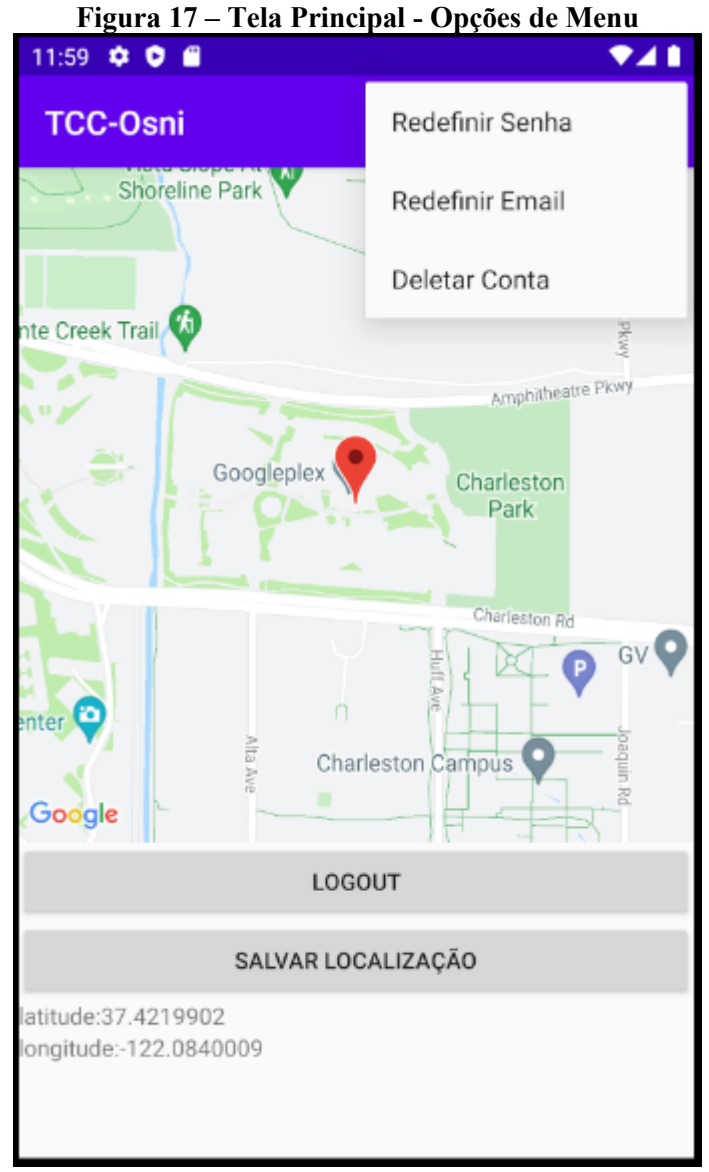

**Fonte: Autoria própria.**

Ao clicar na opção de menu "Redefinir Senha" o usuário é direcionado para a Figura 18, onde pode inserir sua nova senha, confirmar a nova senha e clicar em Salvar. Salvando a nova senha ela já é atualizada automaticamente pelo Firebase Authentication. Após isso ele volta para a tela da Figura 13.

<span id="page-41-0"></span>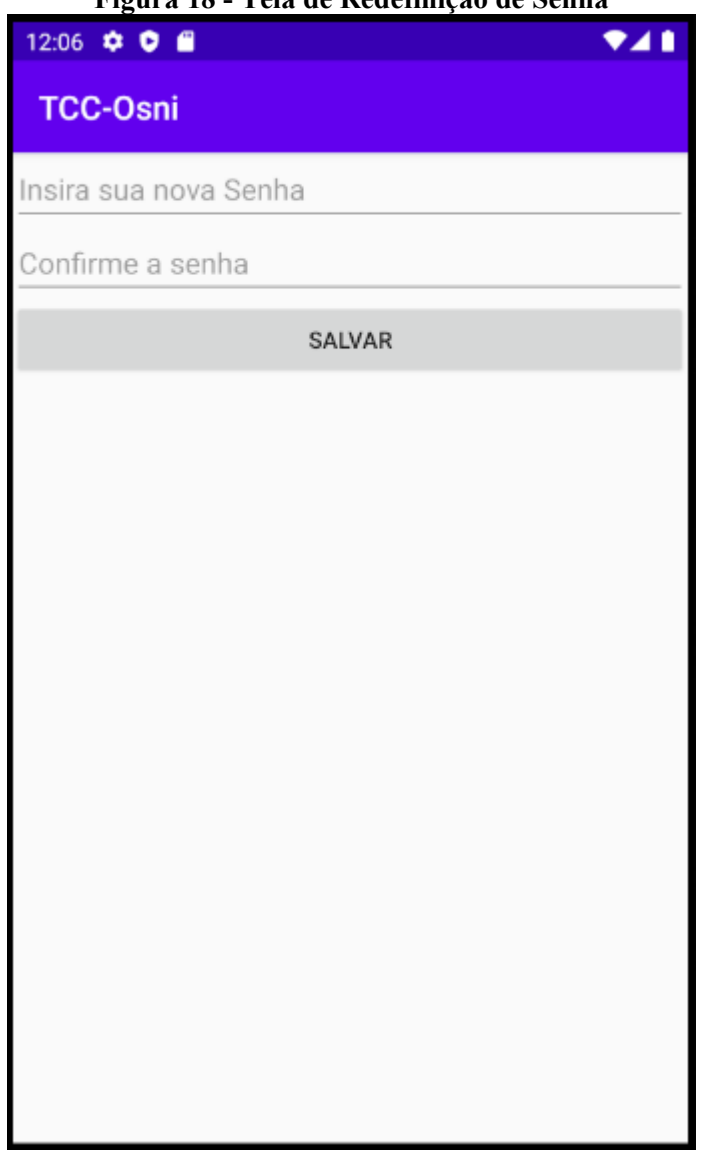

**Figura 18 - Tela de Redefinição de Senha**

**Fonte: Autoria própria.**

Ao clicar em "Redefinir E-mail" na Figura 17 o usuário recebe uma janela de diálogo da Figura 19 pedindo para inserir seu novo e-mail. Ao inserir e salvar seu novo e-mail é atualizado.

<span id="page-42-0"></span>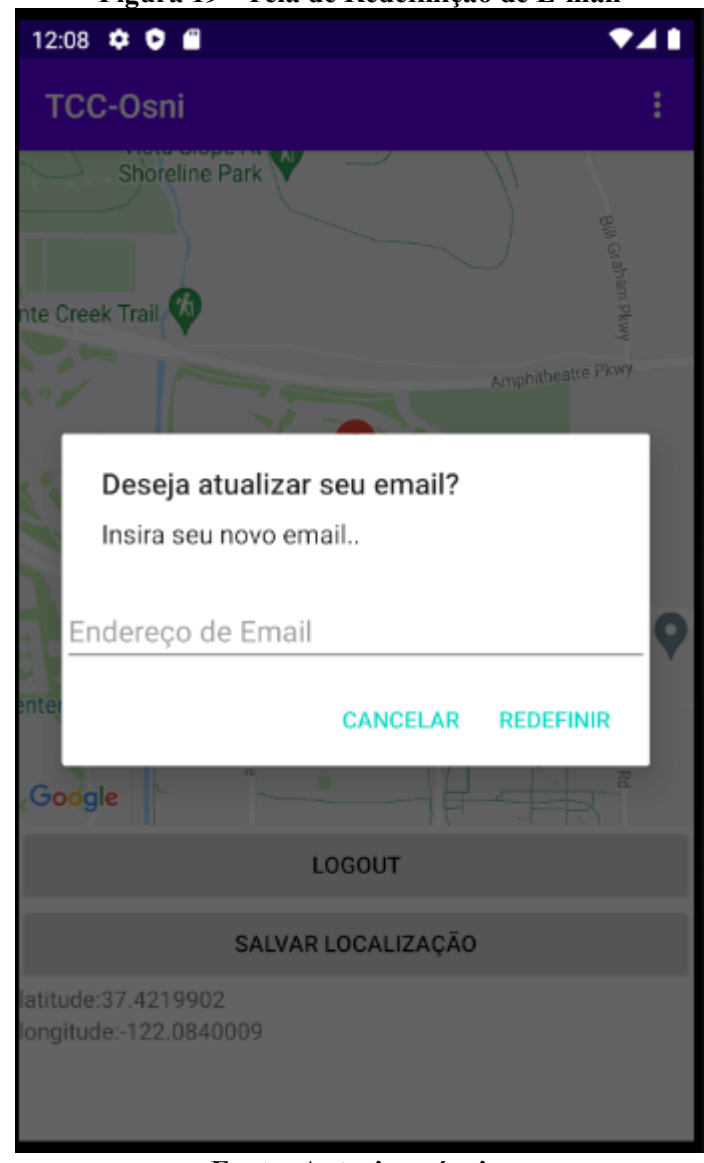

**Fonte: Autoria própria.**

Ainda nas opções de menu da Figura 17, existe a opção de deletar conta. Clicando em "Deletar Conta" o usuário recebe uma Caixa de diálogo confirmando se é o que ele realmente deseja. Se ele optar por clicar em "OK", sua conta deixa de existir e ele é redirecionado para a tela da Figura 3.

<span id="page-43-0"></span>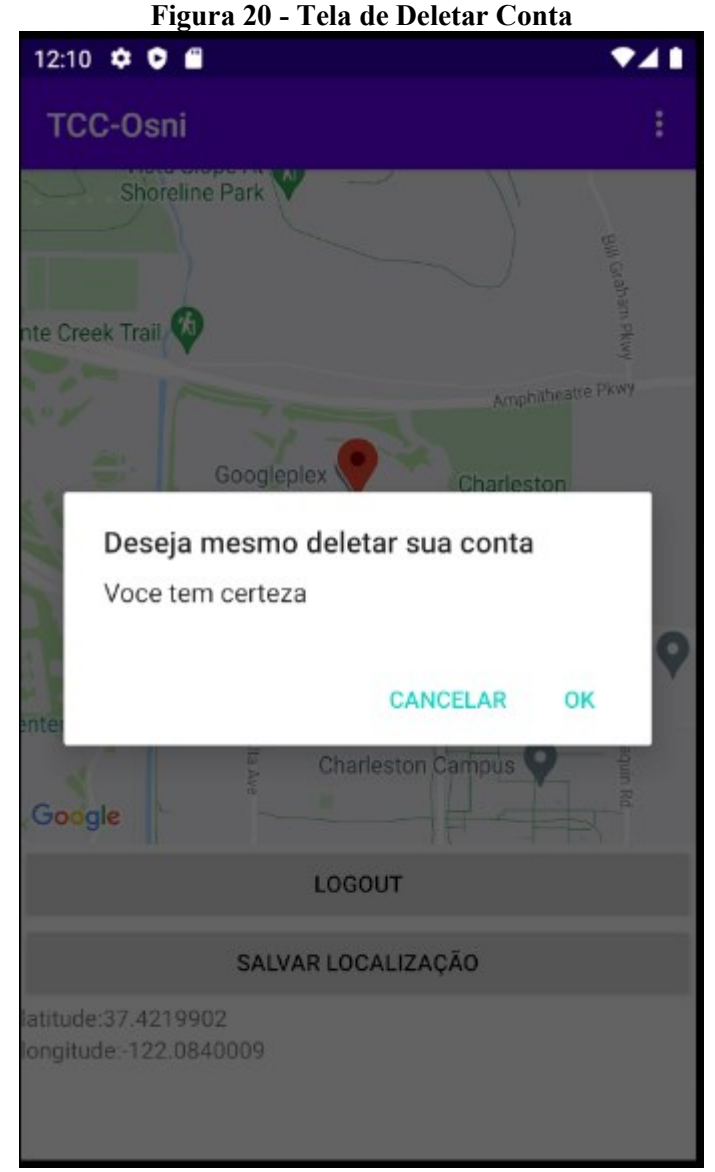

**Fonte: Autoria própria.**

# <span id="page-43-1"></span>4.4 DETALHES DE IMPLEMENTAÇÃO E INTERFACES

A seguir, nesta seção, serão apresentados alguns trechos e códigos utilizados para o desenvolvimento do presente trabalho.

Inicialmente será apresentado o código utilizado para traçar a rota entre dois pontos. Ele está inserido dentro do método onResume() da MainActivity.java.

O método onResume() é chamado toda vez que a aplicação está em primeiro plano. Ao clicar no botão, é criado uma nova instância da Classe FetchURL que recebe como parâmetro duas posições, conforme apresentado na Listagem 1.

```
Listagen 1 - Código da Aplicação responsável por traçar a rota entre dois pontos
btnRota.setOnClickListener(new View.OnClickListener() {
     @Override
     public void onClick(View view) {
        new 
FetchURL(MainActivity.this).execute(getUrl(currentLocationMarker.getPosition
(), fim.getPosition(), "driving"), "driving");
         Toast.makeText(MainActivity.this, "teste", 
Toast.LENGTH_SHORT).show();
    }
});
```
Dentro da Classe FetchURL ela tem seu método principal DownloadUrl, conforme apresentado na Listagem 2.

Esse método é responsável por montar uma URL de requisição utilizando as duas localizações para fazer o download da rota via JSON e retornar a rota.

```
Listagen 2 - Código da Aplicação responsável por montar uma URL de requisição
```

```
private String downloadUrl(String strUrl) throws IOException {
     String data = "";
     InputStream iStream = null;
     HttpURLConnection urlConnection = null;
     try {
         URL url = new URL(strUrl);
         // Creating an http connection to communicate with url
         urlConnection = (HttpURLConnection) url.openConnection();
         // Connecting to url
         urlConnection.connect();
         // Reading data from url
         iStream = urlConnection.getInputStream();
         BufferedReader br = new BufferedReader(new 
InputStreamReader(iStream));
         StringBuffer sb = new StringBuffer();
         String line = "";
        while ((line = br.readLine()) != null) {
             sb.append(line);
         }
        data = sb.toString();
         Log.d("mylog", "Downloaded URL: " + data.toString());
         br.close();
     } catch (Exception e) {
         Log.d("mylog", "Exception downloading URL: " + e.toString());
     } finally {
         iStream.close();
        urlConnection.disconnect();
     }
     return data;
}
```
#### **Fonte: Autoria própria.**

A Listagem 3 apresenta o trecho do código que é responsável por validar as entradas (e-mail, senha) e salvar no Firebase Authentication.

<span id="page-45-0"></span>**Listagen 3 - Código da Aplicação responsável por salvar e-mail e senha do usuário no Firebase Database**

```
fAuth.createUserWithEmailAndPassword(email,password).addOnSuccessListener(ne
w OnSuccessListener<AuthResult>() {
     @Override
     public void onSuccess(AuthResult authResult) {
         // enviar pra prox pagina
         startActivity(new 
Intent(getApplicationContext(),MainActivity.class));
         finish();
     }
}).addOnFailureListener(new OnFailureListener() {
     @Override
    public void onFailure(@NonNull Exception e) {
         Toast.makeText(Register.this, e.getMessage(), 
Toast.LENGTH_SHORT).show();
     }
});
```
No momento em que o usuário entra na Figura 13, a localização atual dele é verificada e é adicionado um marcador nela. A parte do código responsável por isso é o método onMapReady() que é chamado quando uma instância de mapa está pronta pra ser usada.

<span id="page-45-1"></span>**Listagen 4 - Código da Aplicação responsável por gerenciar a localização atual do usuário**

```
@Override
    public void onMapReady(@NonNull GoogleMap googleMap) {
         googleMap = googleMap;
        GoogleMap finalGoogleMap = googleMap;
        mMap = googleMap;
        client.getLastLocation()
                .addOnSuccessListener(new OnSuccessListener<Location>() {
                    @Override
                   public void onSuccess(Location location) {
                        if (location != null){
                            if (currentLocationMarker != null) {
                                currentLocationMarker.remove();
 }
                           //Add marker
                           currentLocationLatLong = new 
LatLng(location.getLatitude(), location.getLongitude());
                            MarkerOptions markerOptions = new 
MarkerOptions();
                           markerOptions.position(currentLocationLatLong);
                           markerOptions.title("Localização atual");
markerOptions.icon(BitmapDescriptorFactory.defaultMarker(BitmapDescriptorFac
tory.HUE_BLUE));
                            currentLocationMarker = 
finalGoogleMap.addMarker(markerOptions);
                            //Move to new location
                            CameraPosition cameraPosition = new 
CameraPosition.Builder().zoom(10).target(currentLocationLatLong).build();
mMap.animateCamera(CameraUpdateFactory.newCameraPosition(cameraPosition));
                        }else{
                            Log.i("teste", "null");
 }
```

```
 }
             })
             .addOnFailureListener(new OnFailureListener() {
                 @Override
                public void onFailure(@NonNull Exception e) {
 }
             });
```
O e-mail de verificação referente ao processo de validação de e-mail, é personalizável dentro do site do Firebase. Apresentado na Figura 21.

<span id="page-46-0"></span>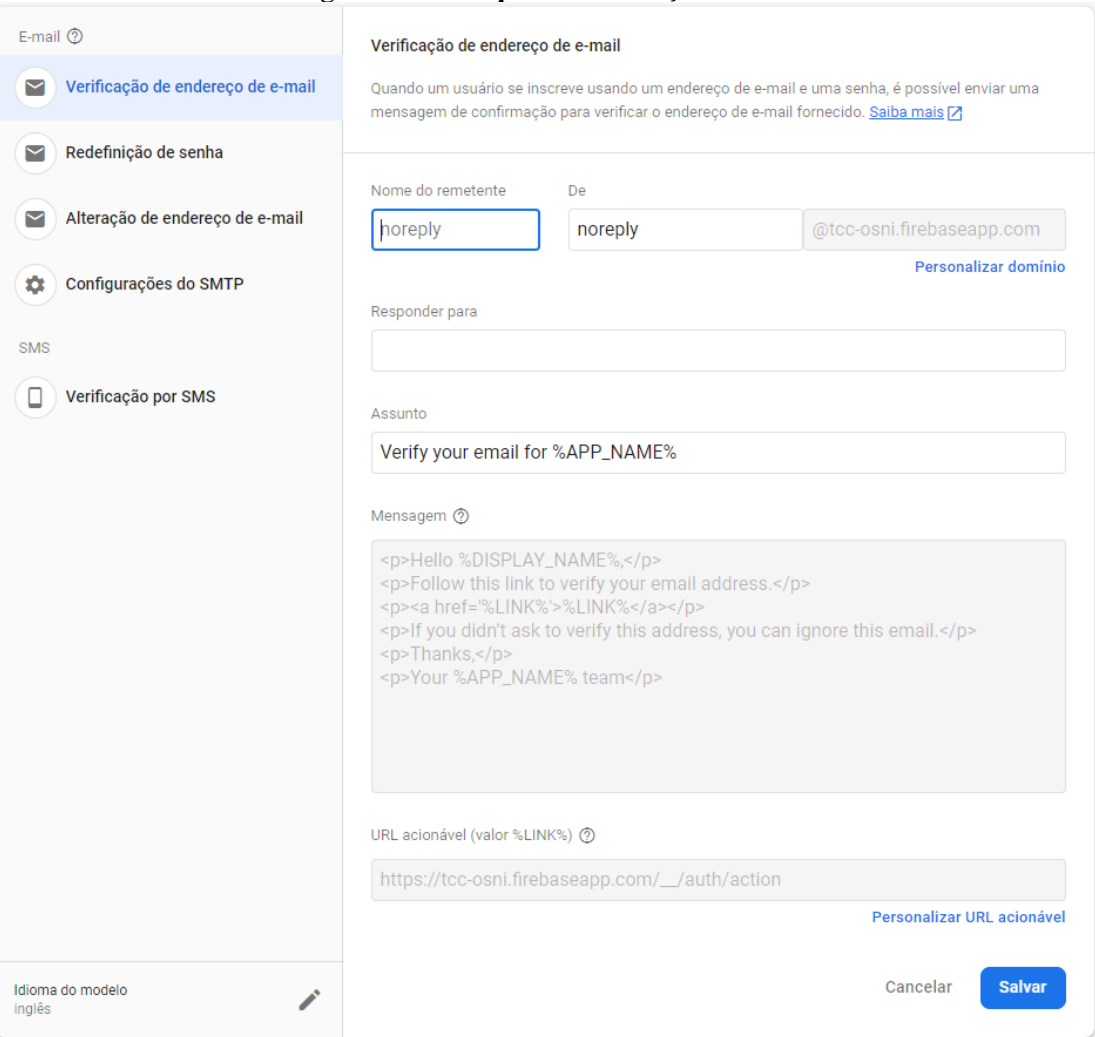

**Figura 21 - Template Verificação e-mail**

**Fonte: Autoria própria.**

Na Figura 22 o conteúdo também é editável, e dessa vez o Assunto e corpo do e-mail também podem ser modificados pelo administrador.

<span id="page-47-0"></span>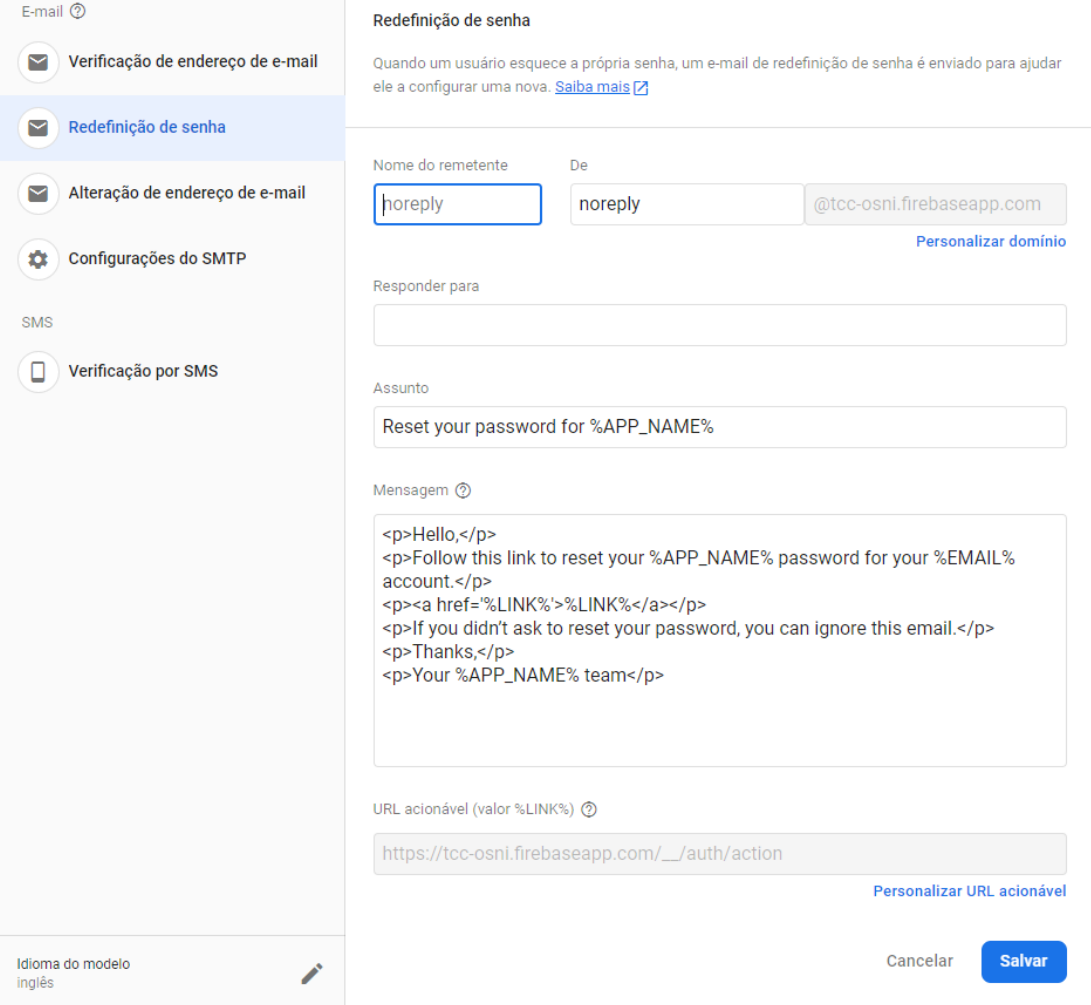

**Figura 22 - Template Redefinição de Senha**

**Fonte: Autoria própria.**

A Configuração do template da alteração de endereço de e-mail também é editável. Mostrada na Figura 23 - [Template Alteração de e-mail.](#page-48-1)

<span id="page-48-1"></span><span id="page-48-0"></span>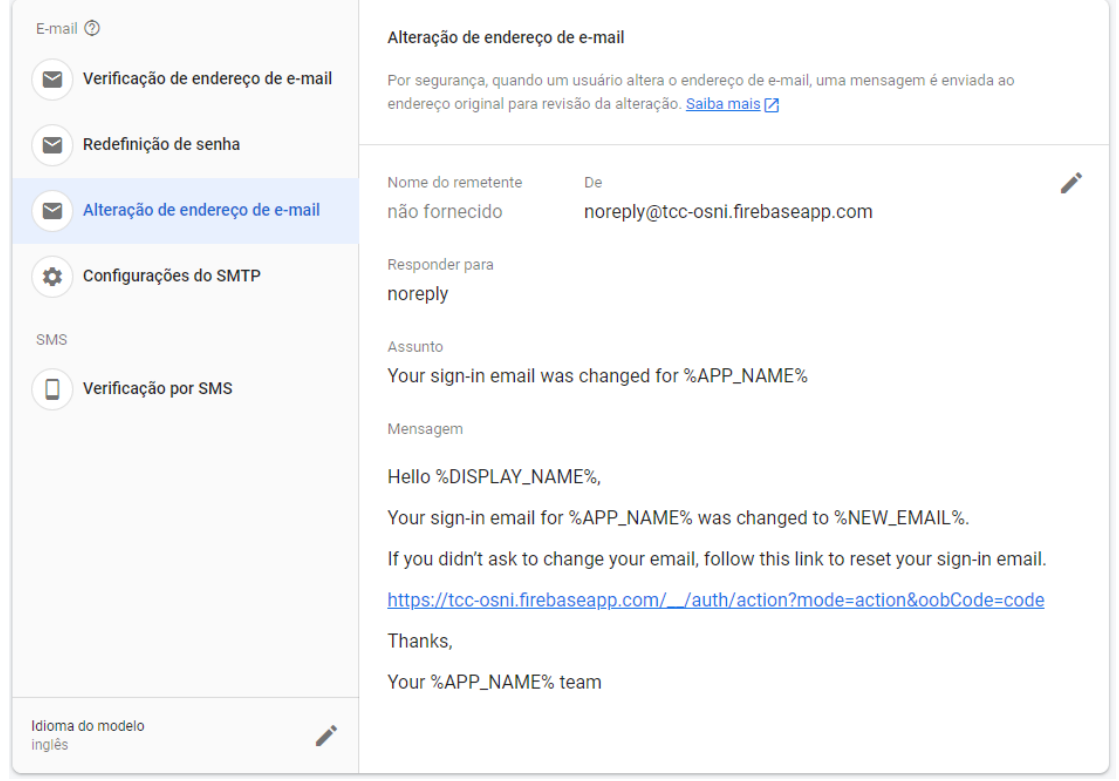

## **Figura 23 - Template Alteração de e-mail**

**Fonte: Autoria própria.**

# <span id="page-49-0"></span>**5 CONCLUSÃO**

Neste presente trabalho foi desenvolvido um aplicativo para plataforma Android, o qual permite que usuários do sistema informem onde há lixo reciclável para ser recolhido, assim como informa o coletor de lixo sobre qual o melhor trajeto para a coleta destes. Assim, o caminhão de coleta pode percorrer o menor caminho possível, passando por todos os locais onde de fato há lixo a ser recolhido.

Com o presente aplicativo, o usuário do sistema pode realizar seu próprio cadastro, tal cadastro é permitido por meio do uso do Firebase Authentication que dispõe de métodos de criação de conta e login com a persistência dos dados em nuvem.

Para o cadastro de endereços, foi utilizado o GPS do dispositivo móvel, assim o usuário pode indicar quando tiver lixo a ser recolhido. Para implementar esta funcionalidade, foi utilizado a IDE Android Studio, o GPS do dispositivo, a API do Google Maps, e o Firebase Database.

A aplicação permite que os usuários coletores visualizem um mapa da cidade com todos os pontos a serem coletados, traçando uma rota que passa por todos os pontos, visando o menor caminho. Conforme o caminhão da coleta passa pelos pontos, o usuário coletor pode indicar eventuais problemas na coleta de algum endereço ou indicar quando a coleta foi feita com êxito.

Como trabalho futuro, pode-se citar a criação de um "Status" para cada localização para que os usuários possam indicar se ela está com lixo a recolher ou se já foi recolhido.

# **REFERÊNCIAS**

<span id="page-50-0"></span>ALVES, Sérgio. A matemática do GPS. **Revista do professor de matemática**, v. 59, p. 17-26, 2006.

BRAGA, José Olavo Nogueira et al. O uso do geoprocessamento no diagnóstico dos roteiros de coleta de lixo da cidade de Manaus. **Engenharia Sanitária e Ambiental**, v. 13, n. 4, p. 387-394, 2008.

LEITE, P. R. **Logística reversa: meio ambiente e competitividade**. São Paulo: Prentice Hall, 2003. 250 p. il.

PEIXOTO, Karina; CAMPOS, Vânia Barcellos Gouvêa; D'AGOSTO, Márcio de Almeida. A coleta seletiva e a redução dos resíduos sólidos. **Rio de Janeiro: Instituto Militar de Engenharia**, 2005.

PRESSMAN, Roger; MAXIM, Bruce. **Engenharia de Software-8ª Edição**. McGraw Hill Brasil, 2016.

RIBEIRO, Helena; BESEN, Gina Rizpah. Panorama da coleta seletiva no Brasil: desafios e perspectivas a partir de três estudos de caso. **InterfacEHS**, v. 2, n. 4, 2007.

SEGANTINE, P. C. L.. **GPS – Sistema de Posicionamento Global**. Apostila didática da Universidade de São Paulo Escola de Engenharia de São Carlos, Departamento de Transportes, p. 181, 1999.

VARANDA, Thiago Antonio. **Otimização de rotas e redução dos custos de operação da coleta seletiva**. 2016.